# **Atualização do Sistema Proteos**

Incorporação do novo PCA e da nova TTD

89' 0'<' ?>3 \* 3 " /78+1 ' 638+37 2) 36436' ?>3 \* 3 23: 3 + \* ' 23: ' ##

: 5:;9<4,5;6: +, ,:;D6 6\*<4,5;(3+( $&$ \$! 023 \* + 0[77/B\)'](https://sites.usp.br/arquivogeral/wp-content/uploads/sites/39/2021/04/2021.04-Plano-de-Classificacao.pdf) ?>3 \* + 8/:/\*'\*+7 , #' (+0 \*+ #+1 436' 0'\*' \*+ \*+ 3) 91 +2 837 ## -69( 4  $(\cdot, <)$  368' 6/'  $\cdot$   $\cdot$  302' 46: ,  $\cdot$ , 5;9(9(4,4=0.69.7694,06+(368' 6/'  $\cdot$  2+,  $+$ ,  $-$ ,  $=$ , 9, 096  $+$ ,

 $7(9,09+, 0.908+, \ldots, \ldots, 5.7) \times 4, 5.6 \ldots, 90605*69769(+6.6605, 4.1965, 6.1965)$ , 769,::( $\frac{9(76)}{16}$ ,:;,;<;690(3=0(690,5;(96: <:<B906: +6:0;,4(8<(5;6A:  $(\cdot, <)$  33 $(\cdot, +)$  (=0+ $(\cdot, +, \cdot;$ )<sup>\*</sup> (5+6 (05:,9ED6 +, 56=6:  $*(476; , 6 < 646+64;$  $-5*065(4, 5;6+0, 9, 5;$ 

 $$(30,5;(4,6:8<,-69(4,6:56,6:6;4);4(196;6:(7,5(16:6:3,4,5;6:46))$ +(  $\frac{90}{6}$  8<, : D6, ::, 5\*0(0) A (<; < (ED6, ; 9(4) 0(ED6+, 796\*, ::6:

#,  $*64$ ,  $5+(46:6(*,):6(6:A+3+;40)'$  8: 3 (\*, 9\*(+(Q5(30+(+,, <:6+6:56=6:  $5:3 \times 4, 5:6$ : +,  $\ldots$ : $D6 + (8 \cdot 1), 4 * 64 \cdot 6 (3 \cdot 0) < 9$  ( $\ldots$  5;( +, (4) 6: 6: 5:; $9 < 4$ , 5;6:, +, :<(2863\*9?>3#@2/)'

6  $\overline{Q5}(3 +, :;;; ;; 690(3 +0.76500302)$ (46: (3<5: ,>,4736: +,  $*3::\overline{Q0}$ <sup>\*</sup>(ED6 +,  $796^*$ ,::6:  $7(9,05+6 + (0,0,0,0) + 5)$   $-1.556$ :  $+6$   $996$ ;, 6:  $7(9,0,0,0) + 5$  $6* < 4$ ,  $5; 6: *699$ ;  $765 + 5;$ ;  $+6:56=6$ : !, %%

## **Tela 1:** Menu Acesso Público

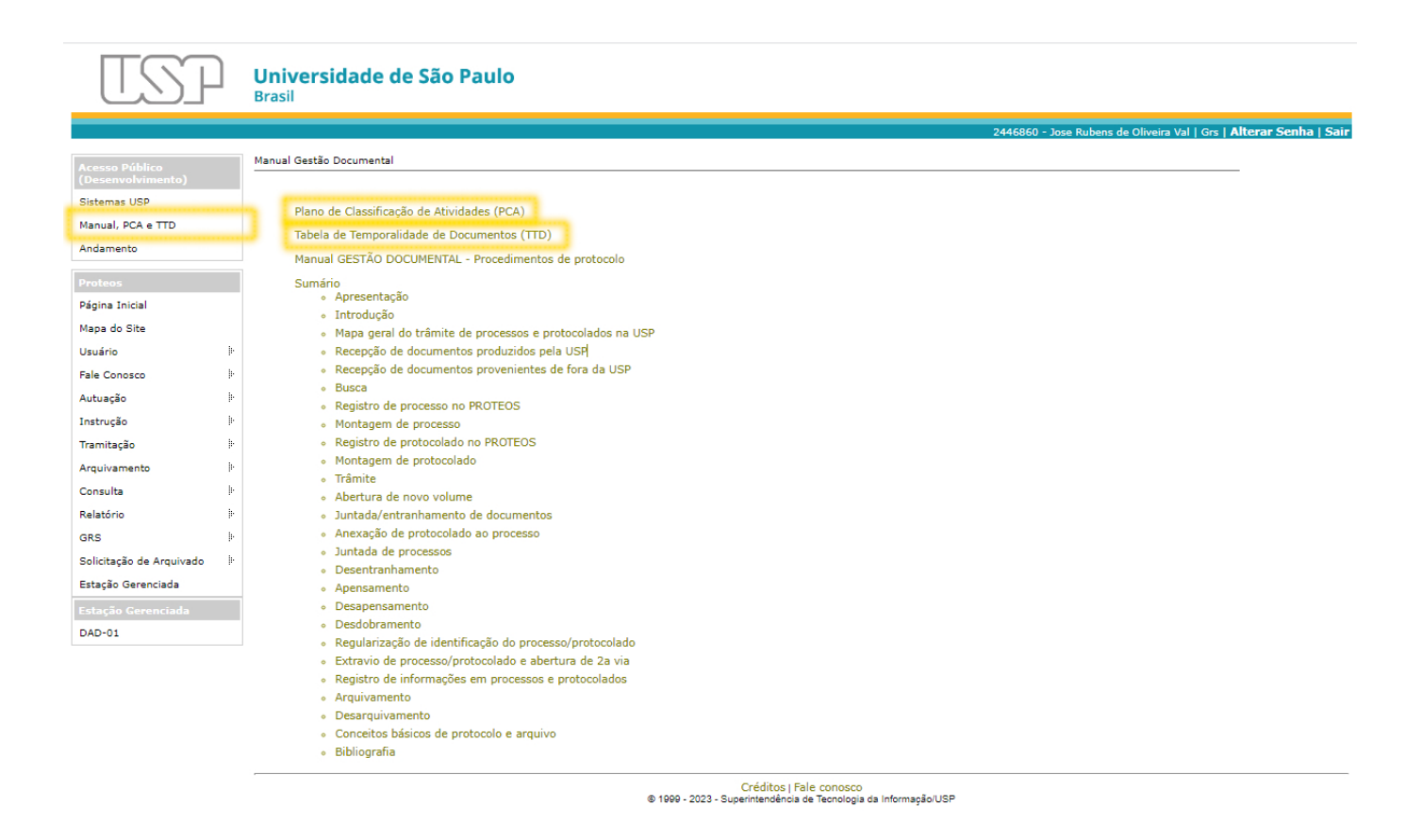

No Menu "Manual, PCA e TTD" estão disponíveis links de acesso ao Plano de Classificação de Atividades (PCA) e à Tabela de Temporalidade de Documentos da USP (TTD) **(Tela 1)**.

# **Tela 2:** Pop-up Consulta ao PCA e à TTD

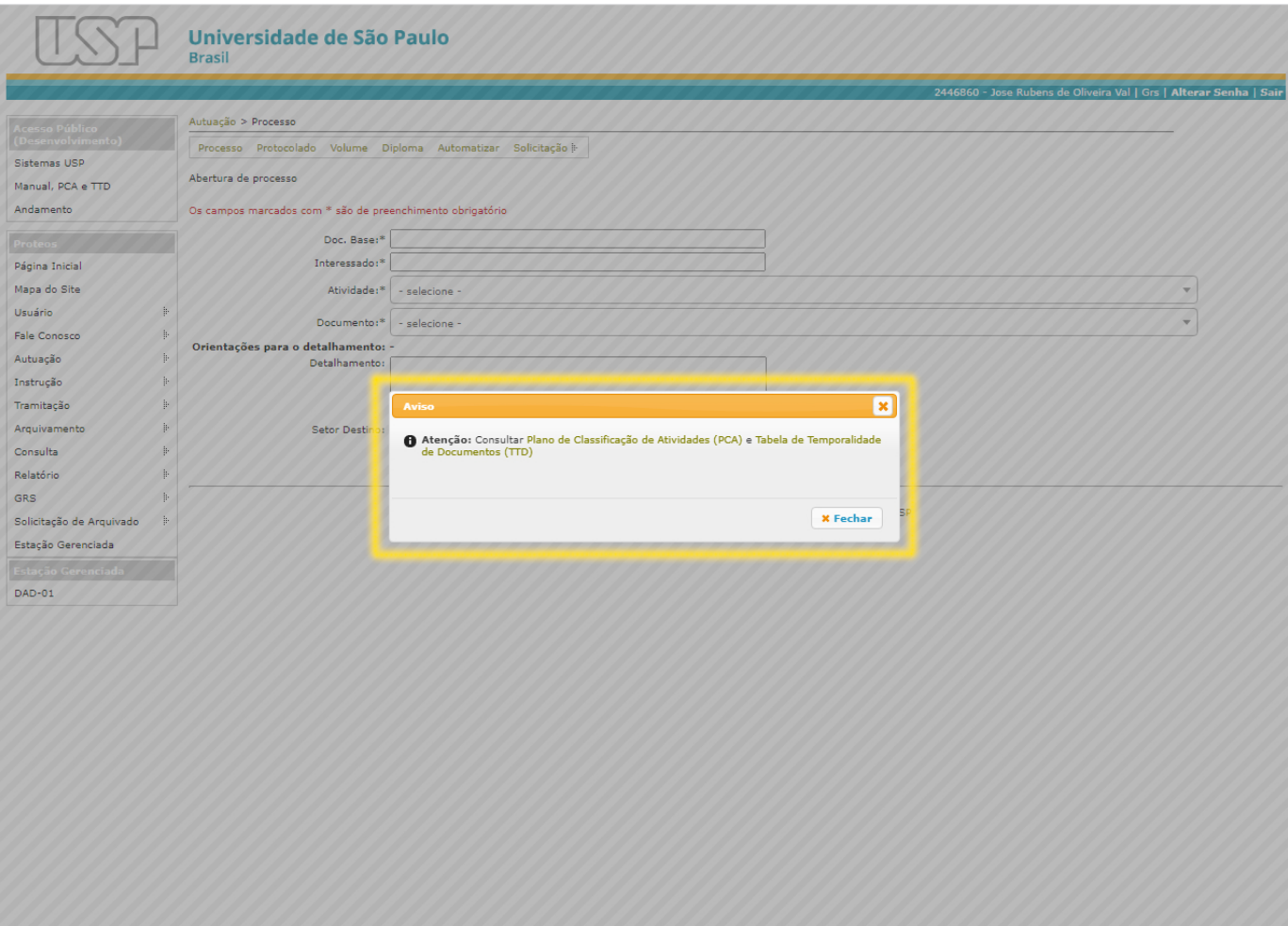

Por se tratar de documentos fundamentais para a correta classificação dos processos, foram inseridos Pop-ups nas telas iniciais, alertando para a necessidade de consultar o PCA e a TTD sempre que houver dúvidas no momento da autuação. Para continuar, basta fechar a janela **(Tela 2)**.

# **Tela 3:** Novos campos para autuação de processos

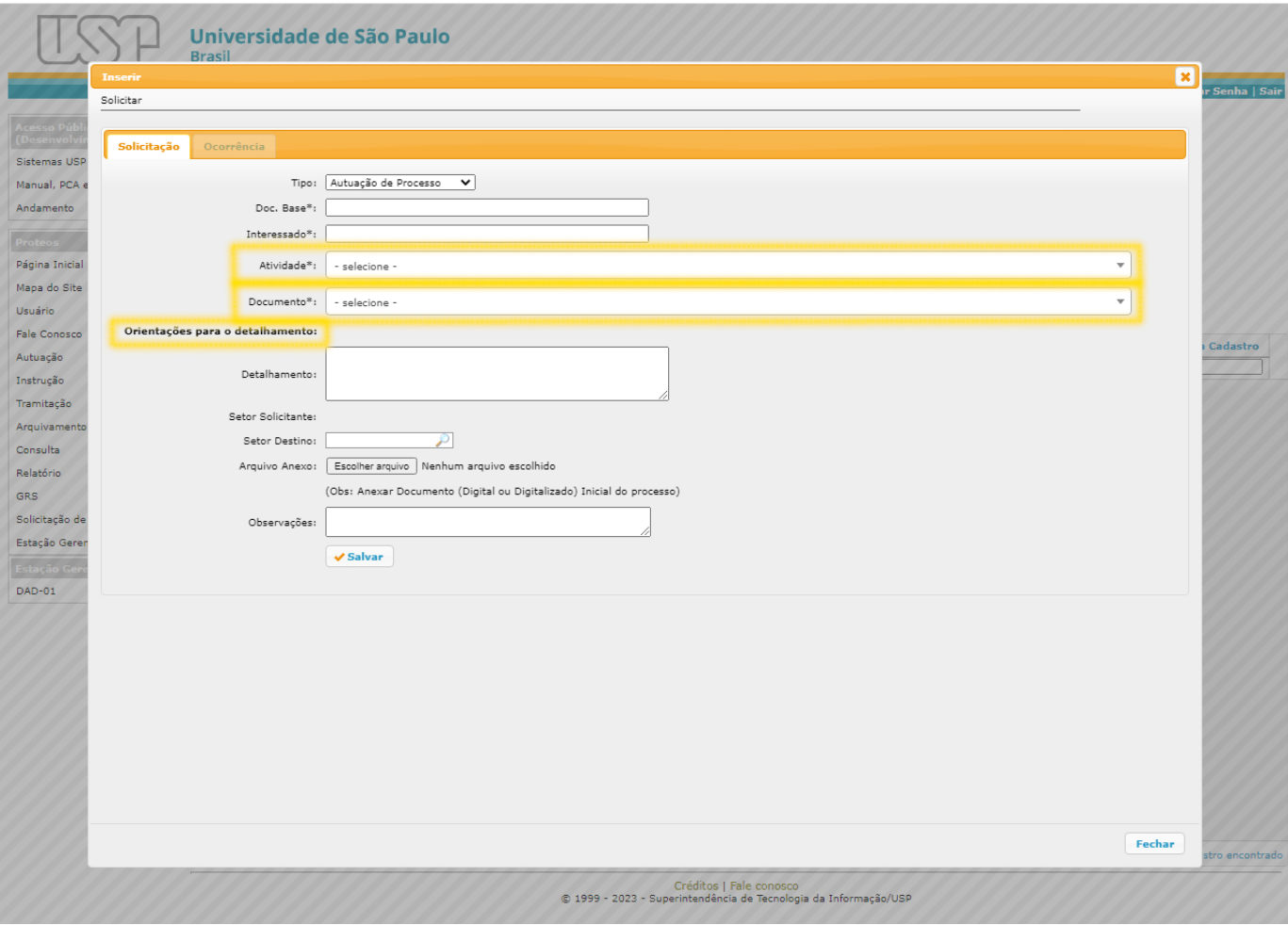

Na tela de "Solicitação de abertura de processos" - assim como em outras telas relacionadas à autuação, tramitação e busca -, o campo "Assunto" foi substituído pelos campos "Atividade" e "Documento", de preenchimento obrigatório. Ao clicar nos referidos campos serão abertas listas com os códigos e classificações utilizados no PCA e na TTD.

Também foram criadas as "Orientações para o detalhamento" **(Tela 3)**.

# **Tela 4:** Campo "Atividade"

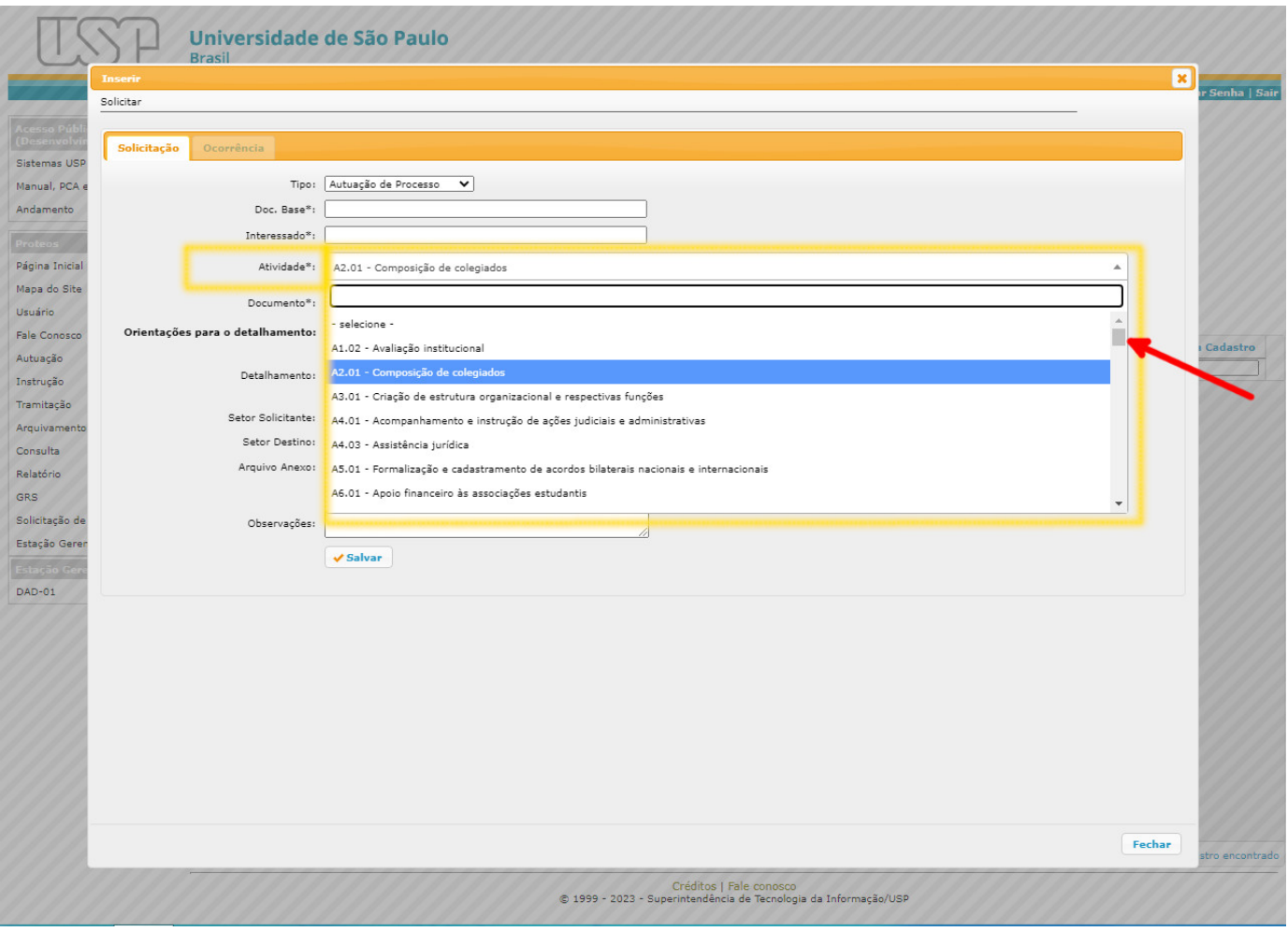

Ao clicar no campo "Atividade", o usuário deverá selecionar aquela correspondente ao processo para o qual solicitará a abertura.

Para localizar a atividade adequada, o usuário poderá digitar o nome ou parte do nome, ou utilizar a barra de rolagem (indicada pela seta vermelha) **(Tela 4).**

Em caso de dúvida, consultar o PCA. **(Tela 1).**

# **Tela 5:** Pop-up com notas explicativas

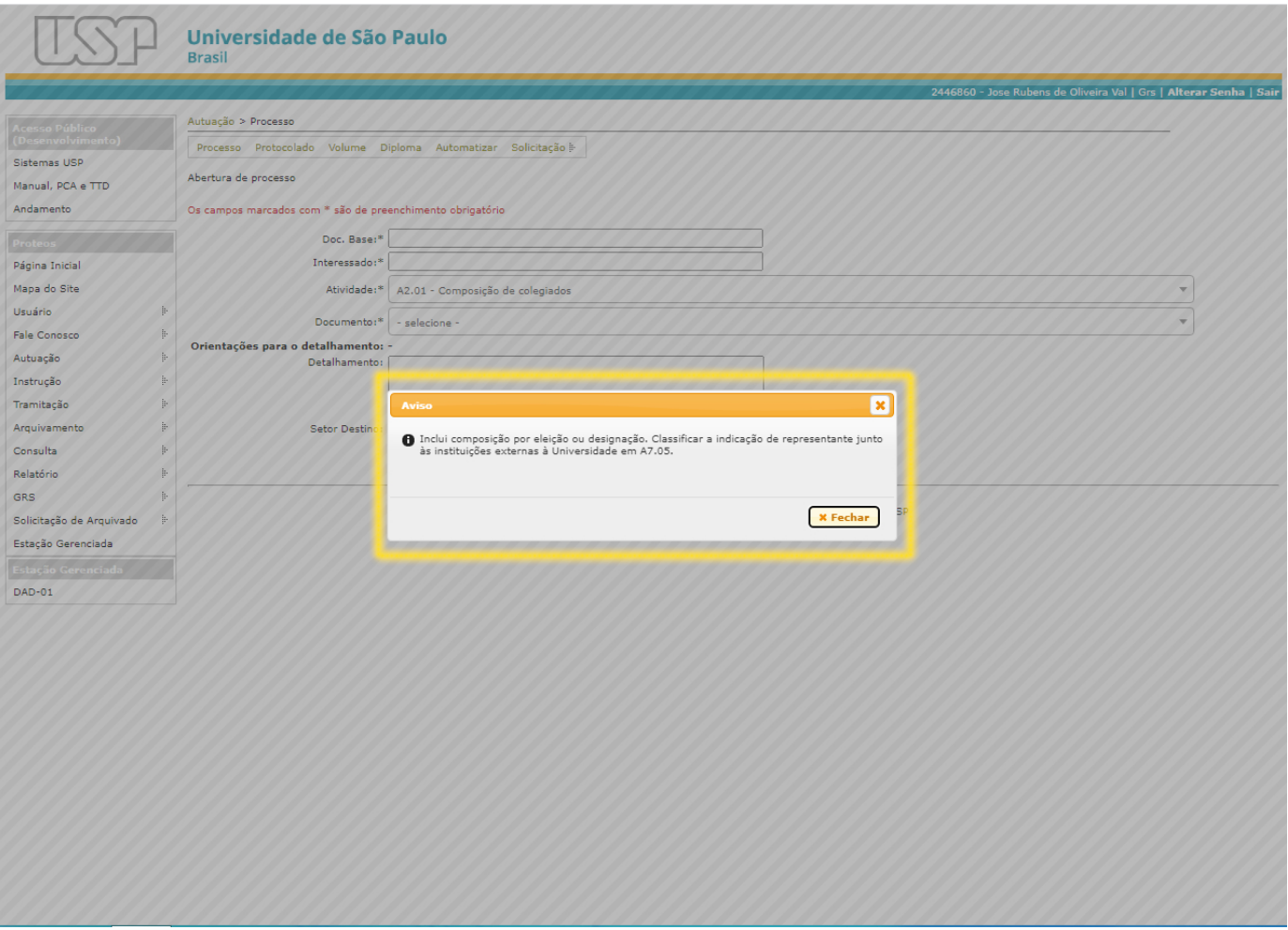

Algumas atividades demandam notas explicativas acerca de seu uso e escopo. Desse modo, ao selecionar uma atividade para a qual há uma nota explicativa, aparecerá um Pop-up com a informação correspondente. Após a leitura, basta fechar a janela **(Tela 5)**.

# **Tela 6:** Campo "Documento"

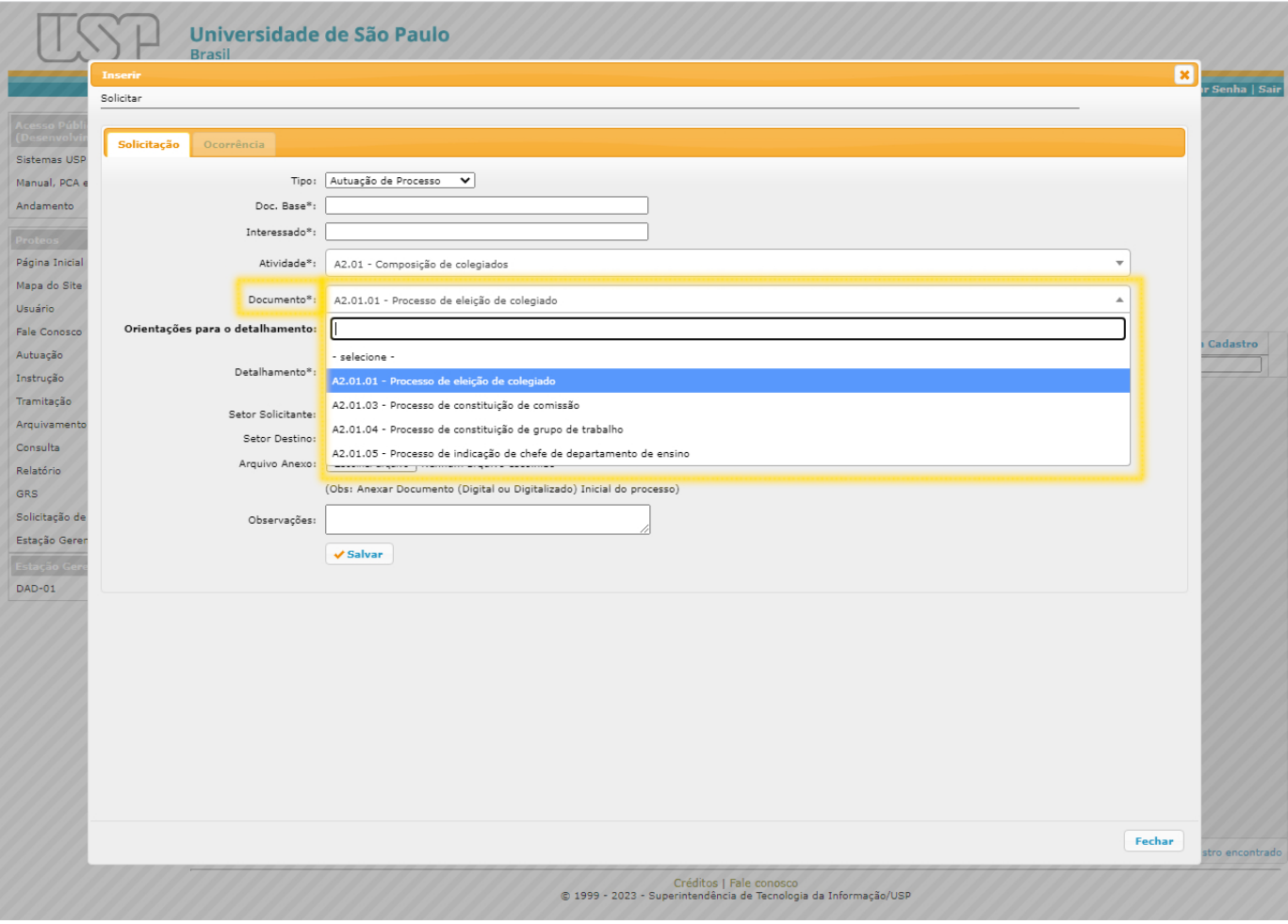

Caso a Atividade selecionada **(Tela 4)** contenha apenas um documento correspondente, o campo "Documento" será preenchido automaticamente. Contudo, quando há mais de um documento relacionado à Atividade, o usuário deverá classificar o processo de acordo com a lista de documentos (utilizando a barra de rolagem). **(Tela 6)**.

Em caso de dúvida, consultar a TTD **(Tela 1)**.

# **Tela 7:** Orientações para o detalhamento

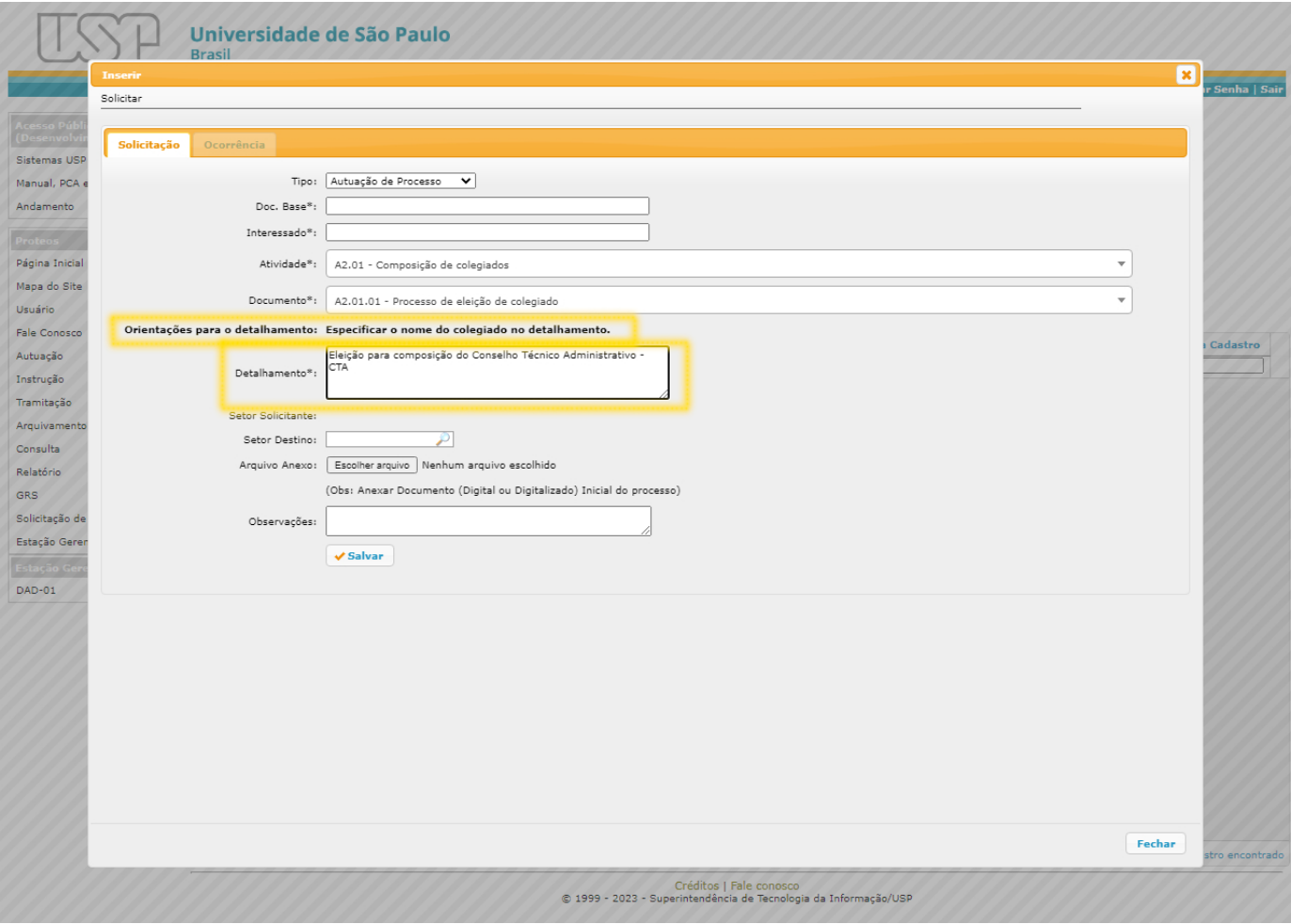

As "Orientações para o detalhamento" aparecerão após o sinal ( : ) sempre que o campo "Detalhamento" exigir alguma informação específica **(Tela 7).**

#### **Lembramos que o correto preenchimento desse campo é essencial para localizar o processo em buscas futuras.**

**Atenção:** As orientações dadas para a tela de "Solicitação" também se aplicam às telas "Autuação - Processo", "Autuação - Protocolado" e "Instrução - Alteração" **(Telas 8, 9 e 10)**.

# **Tela 8:** Autuação - Processo

 $\overline{\phantom{a}}$ 

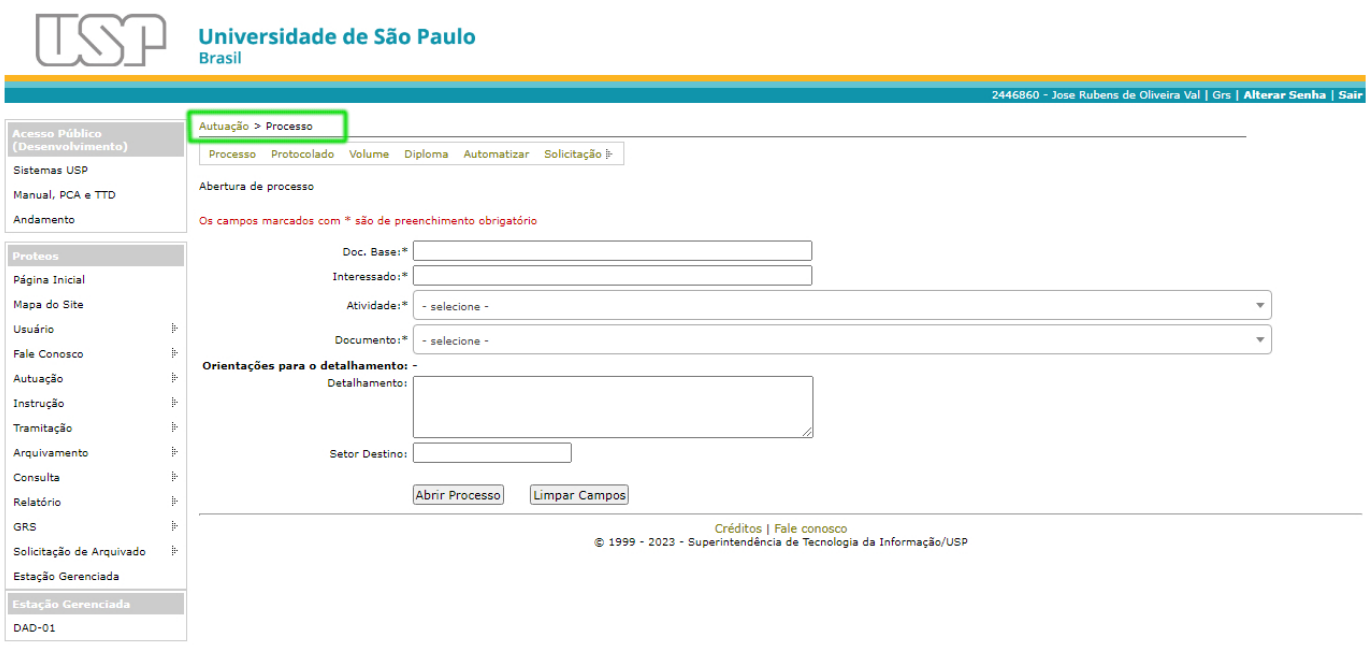

# **Tela 9:** Autuação - Protocolado

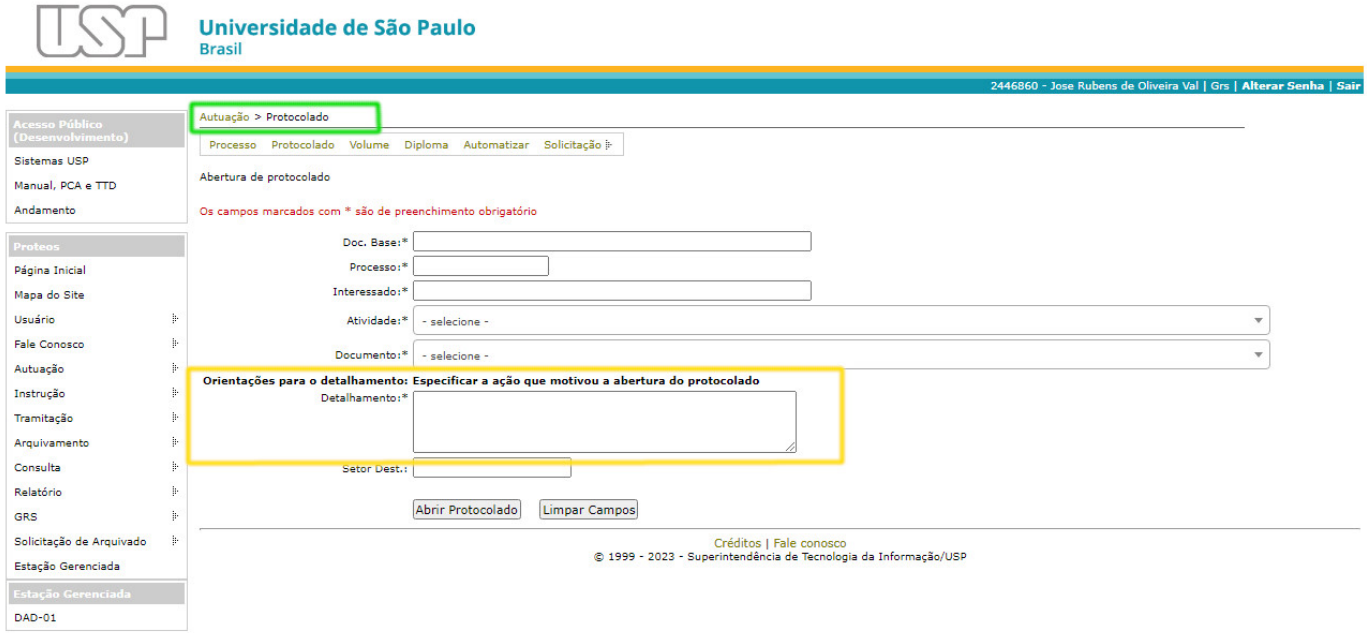

Para os protocolados o preenchimento do campo "Detalhamento" passa a ser obrigatório. O usuário deverá sempre informar o motivo de sua abertura **(Tela 9).**

#### **Lembramos que o correto preenchimento desse campo é essencial para localizar o protocolado em buscas futuras.**

**Exemplo de Protocolado** vinculado a processo de contrato de servidor CLT:

Atividade: P4.01 Acompanhamento da vida funcional de servidores CLT

Documento: P4.01.01 Processo de contrato de servidor CLT

**Detalhamento:** Cadastro de Dependente João da Silva Cruz

Adotar sempre o nome completo e o maior detalhamento possível pertinente ao campo.

# **Tela 10:** Instrução - Alteração

 $\overline{\phantom{a}}$ 

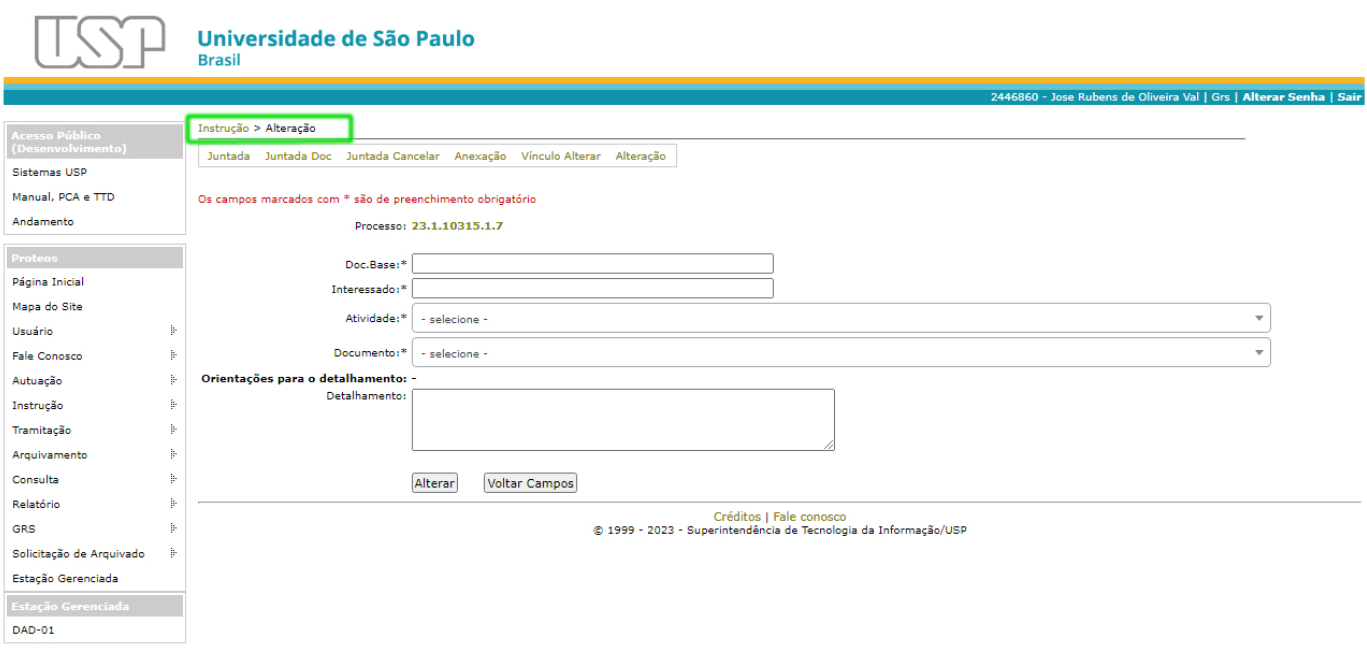

# **Tela 11:** Consulta - Busca

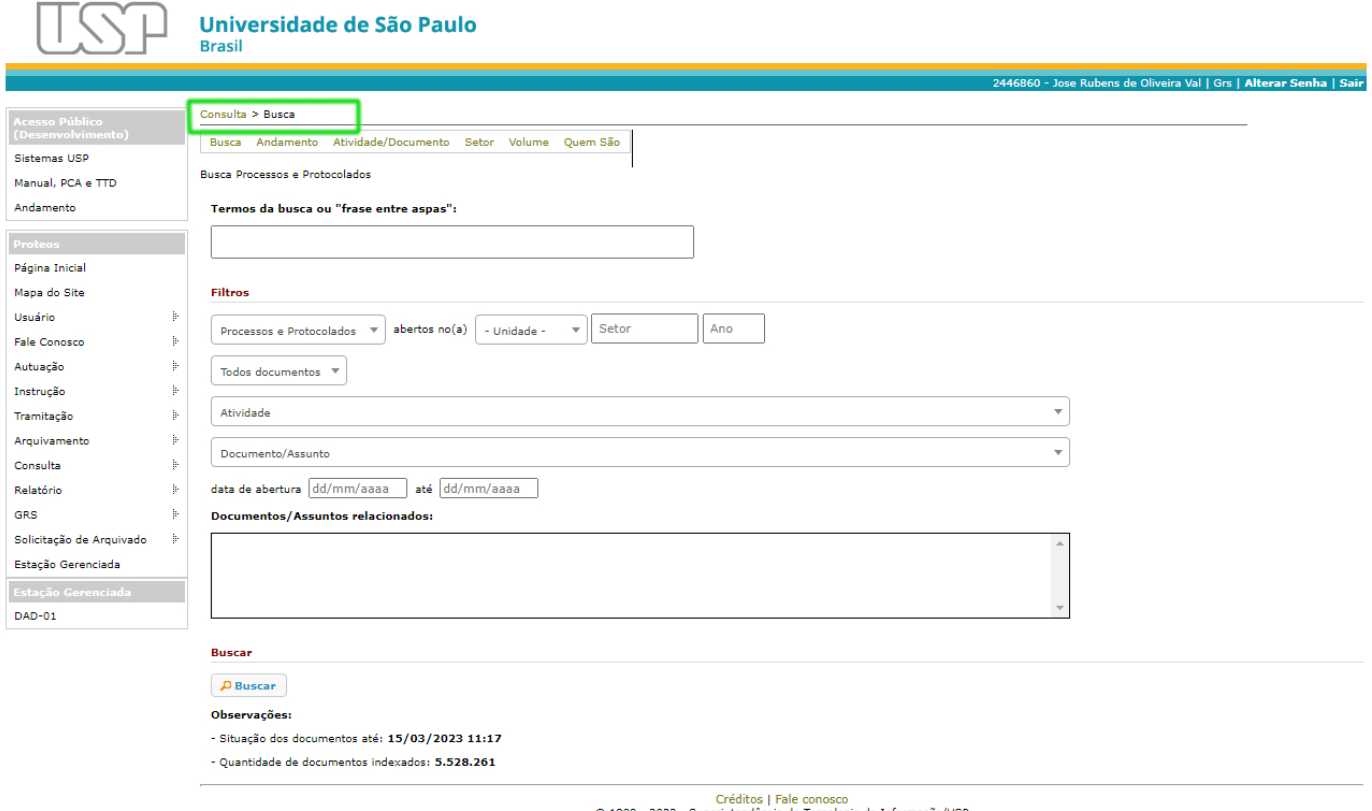

C 1999 - 2023 - Superintendência de Tecnologia da Informação/USP

Os filtros de busca do Proteos foram atualizados de acordo com o novo PCA e a nova TTD **(Tela 11)**.

Nas telas seguintes **(Telas 12 a 19)** apresentamos as alterações e modos de uso.

# **Tela 12:** Busca - Filtro Unidade

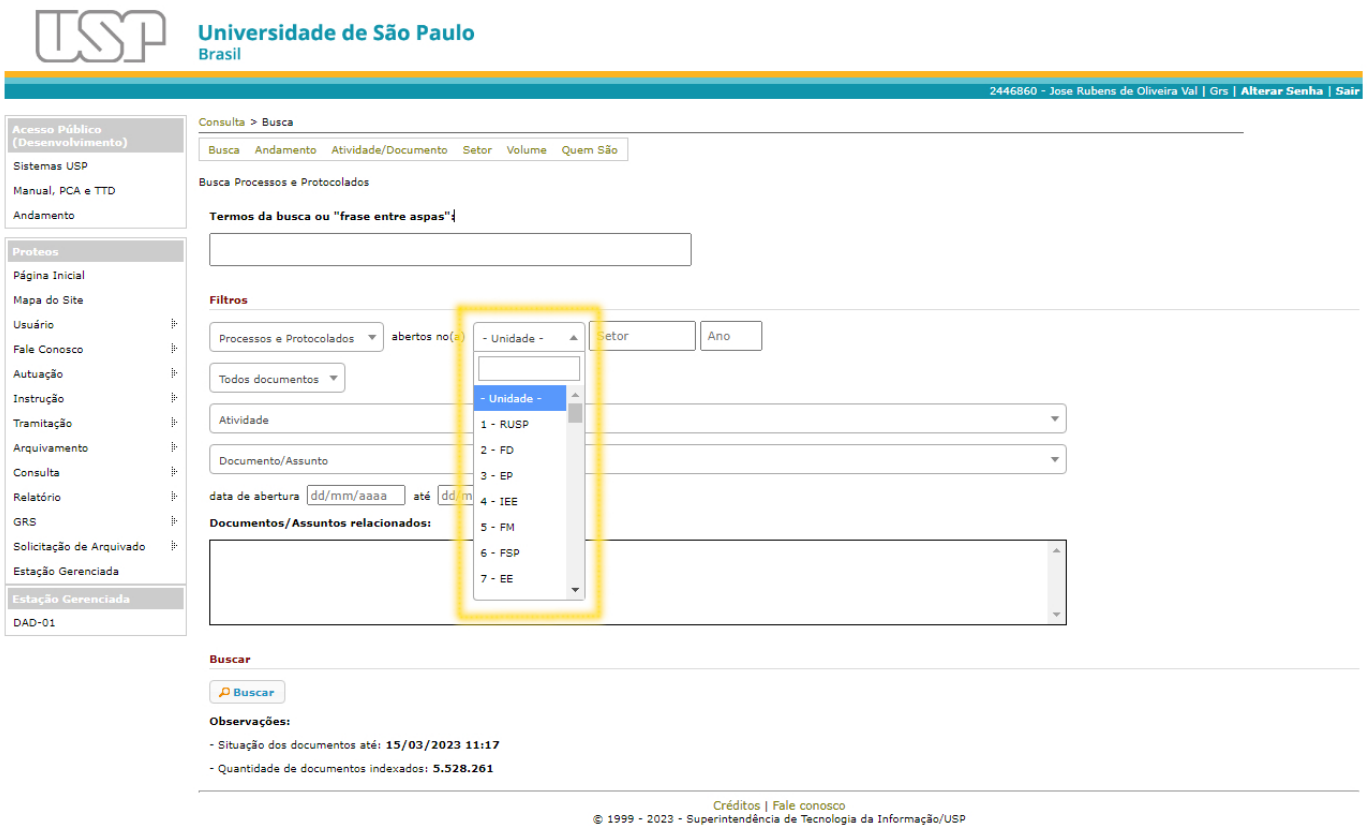

O filtro por "Processos e/ou Protocolados" abertos por "Unidade" foi aprimorado, permitindo respostas mais precisas.

O usuário deve selecionar a Unidade desejada por meio da barra de rolagem **(Tela 12)**.

# **Tela 13:** Busca - Filtro Atividade

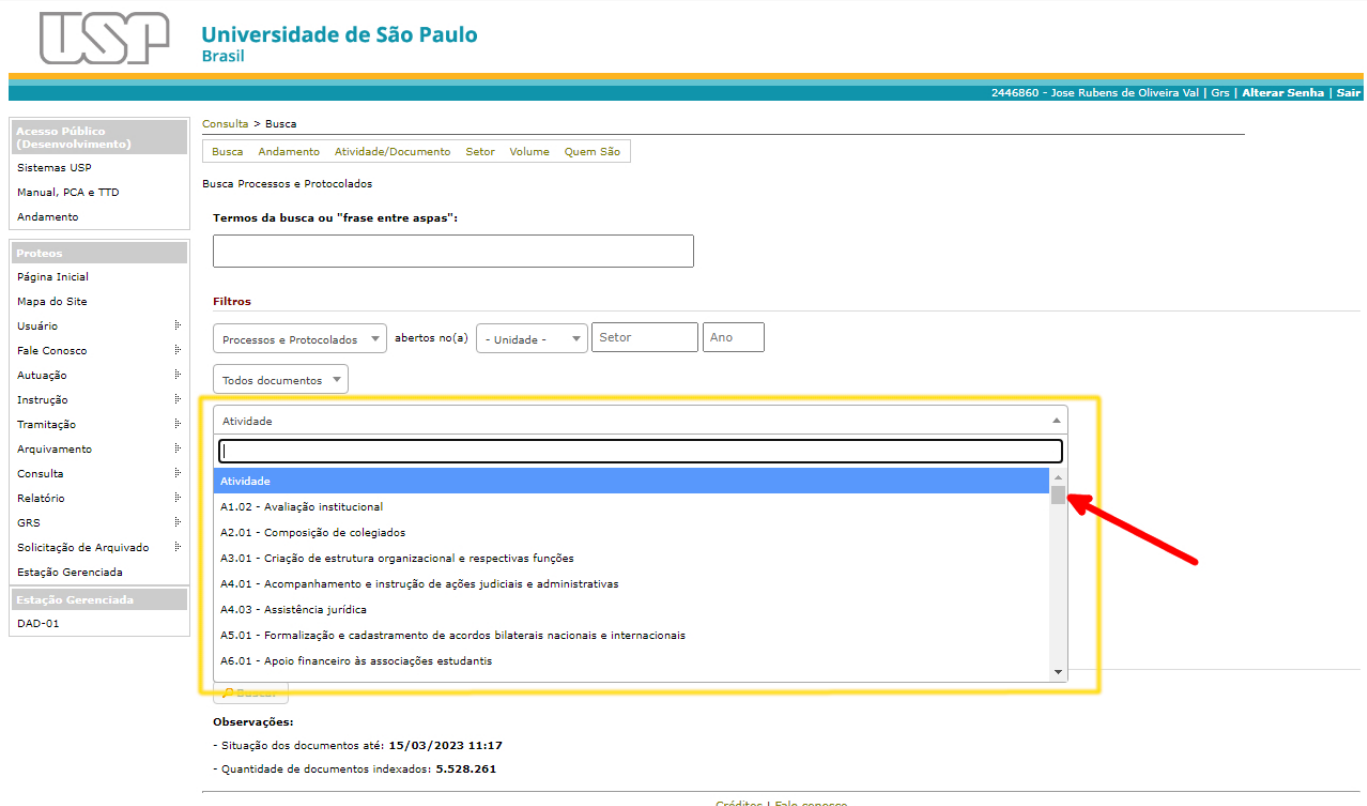

Créditos | Fale conosco<br>© 1999 - 2023 - Superintendência de Tecnologia da Informação/USP

Além dos demais campos para a busca, os usuários poderão selecionar uma das atividades constantes da lista, utilizando a barra de rolagem (indicada pela seta vermelha) **(Tela 13)**.

# **Tela 14:** Busca - Filtro Documento/Assunto

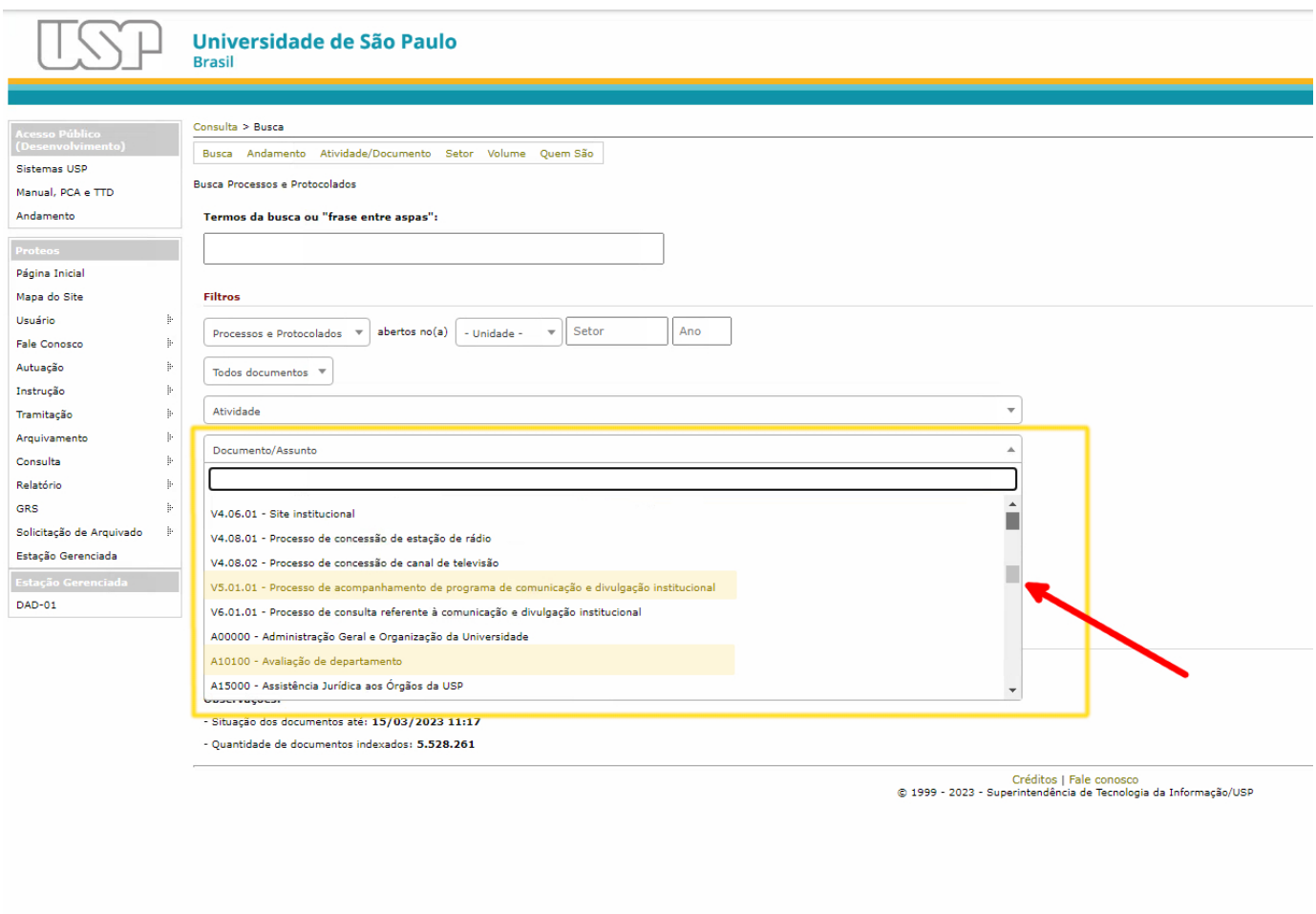

Os usuários poderão selecionar um dos Documentos ou Assuntos constantes da lista, utilizando a barra de rolagem (indicada pela seta vermelha).

Ao final da lista de Documentos (logo após o código V6.01.01) é possível encontrar a antiga Lista de Assuntos do Proteos. Essa interseção entre os dois sistemas tem como objetivo permitir a busca por processos autuados na versão anterior **(Tela 14)**.

# **Tela 15:** Busca - Documentos/Assuntos relacionados

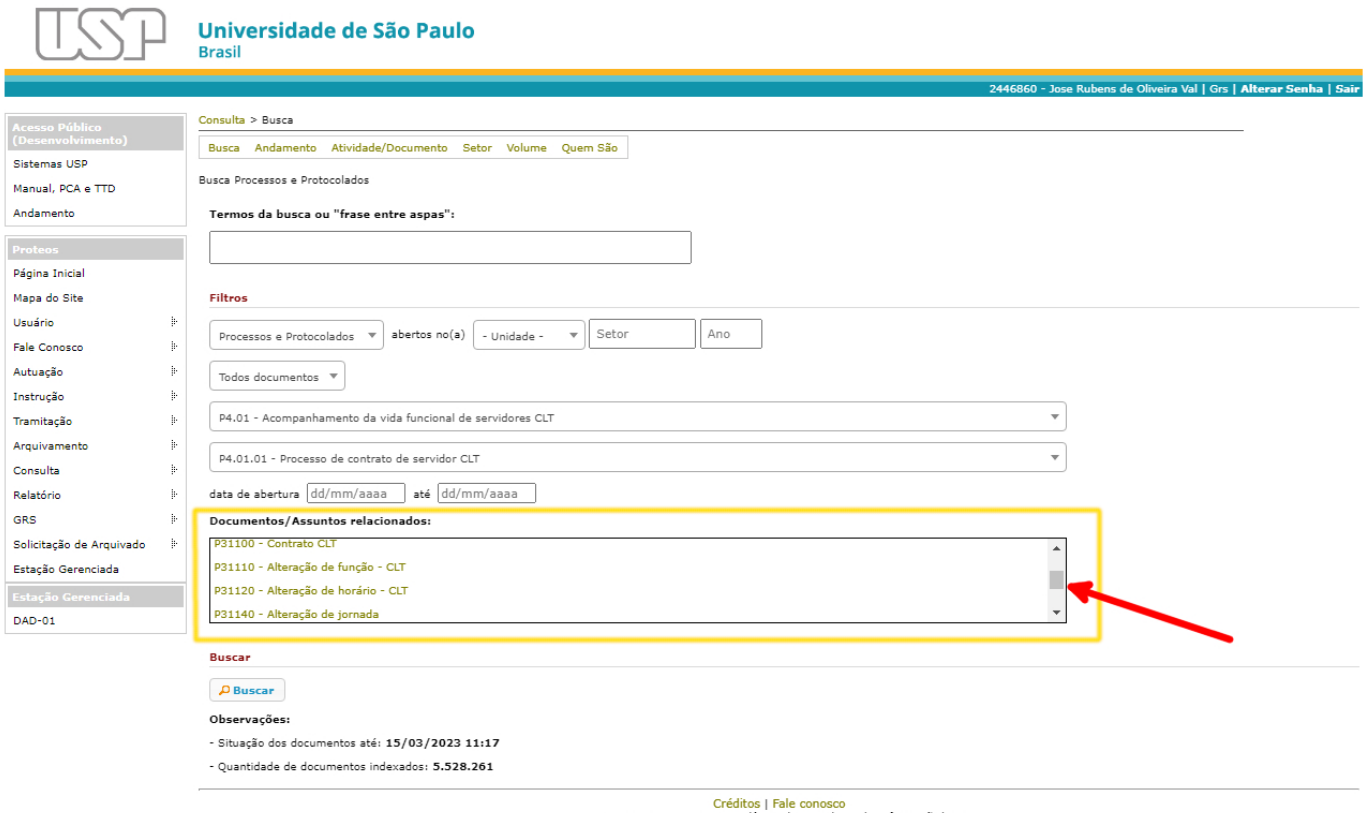

@ 1999 - 2023 - Superintendência de Tecnologia da Informação/USF

Alguns Documentos da nova TTD possuem correlação com a antiga Lista de Assuntos do Proteos. Quando um Documento nessa situação for selecionado, o Assunto correspondente aparecerá no campo "Documentos/Assuntos relacionados". O mesmo vale para quando um Assunto for selecionado no campo "Documento/Assunto": nesse caso, serão indicados os Documentos relacionados **(Tela 15)**.

Os usuários poderão selecionar um dos Documentos ou Assuntos constantes da lista utilizando a barra de rolagem (indicada pela seta vermelha), e lembramos que, ao final da lista de Documentos (logo após o código V6.01.01), é possível encontrar a antiga Lista de Assuntos do Proteos.

**Importante:** O campo "Documentos/Assuntos relacionados" gera um link que remete ao resultado da busca por aquele termo, e basta clicar sobre ele para o usuário ser direcionado à tela de Resultado da Busca **(Tela 18)**.

# **Tela 16:** Busca - Filtro por período

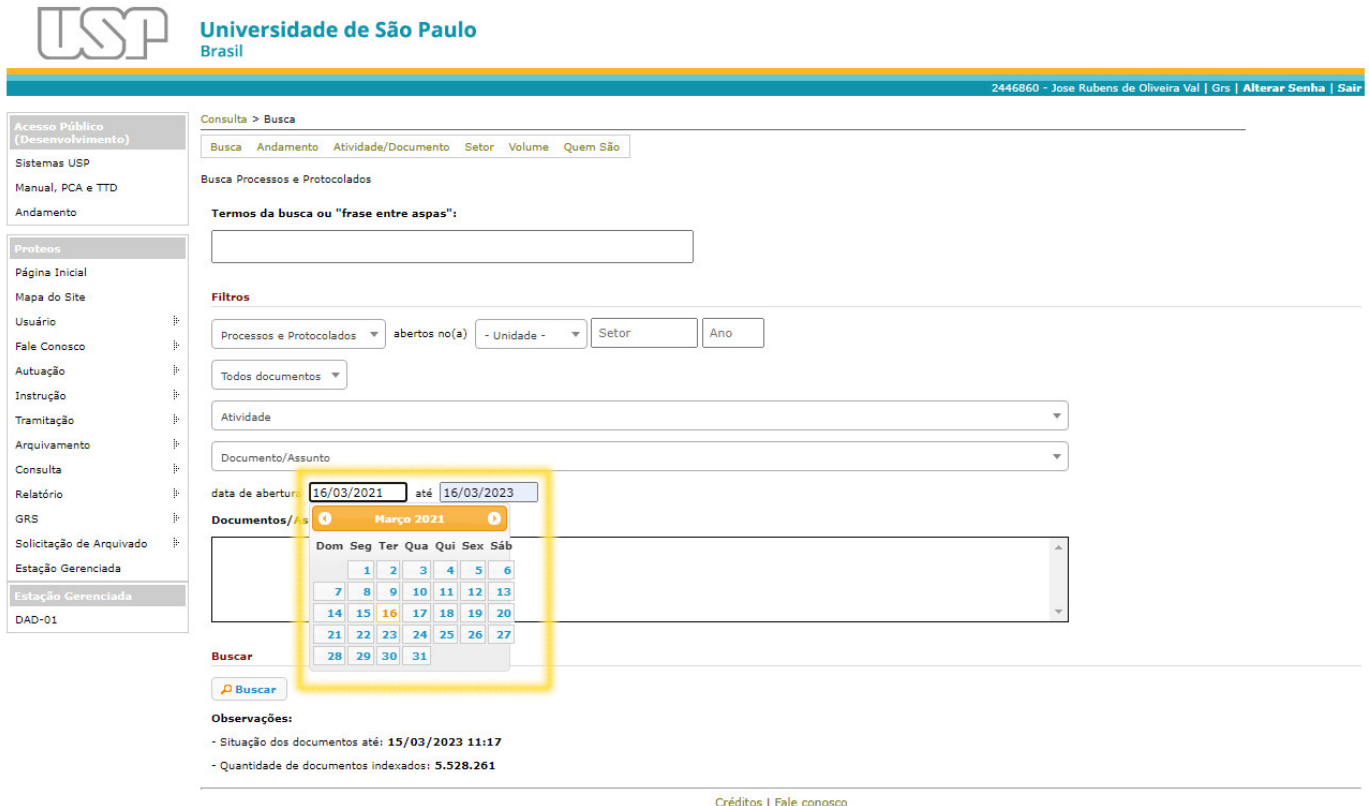

Creditos | Fale conosco<br>© 1999 - 2023 - Superintendência de Tecnologia da Informação/USP

A atualização do sistema introduziu a busca por períodos, permitindo a pesquisa por intervalo de anos ou data específica **(Tela 16).**

O usuário poderá tanto digitar a data nos campos correspondentes quanto selecionála pelo calendário.

# **Tela 17:** Exemplo de Busca combinando filtros

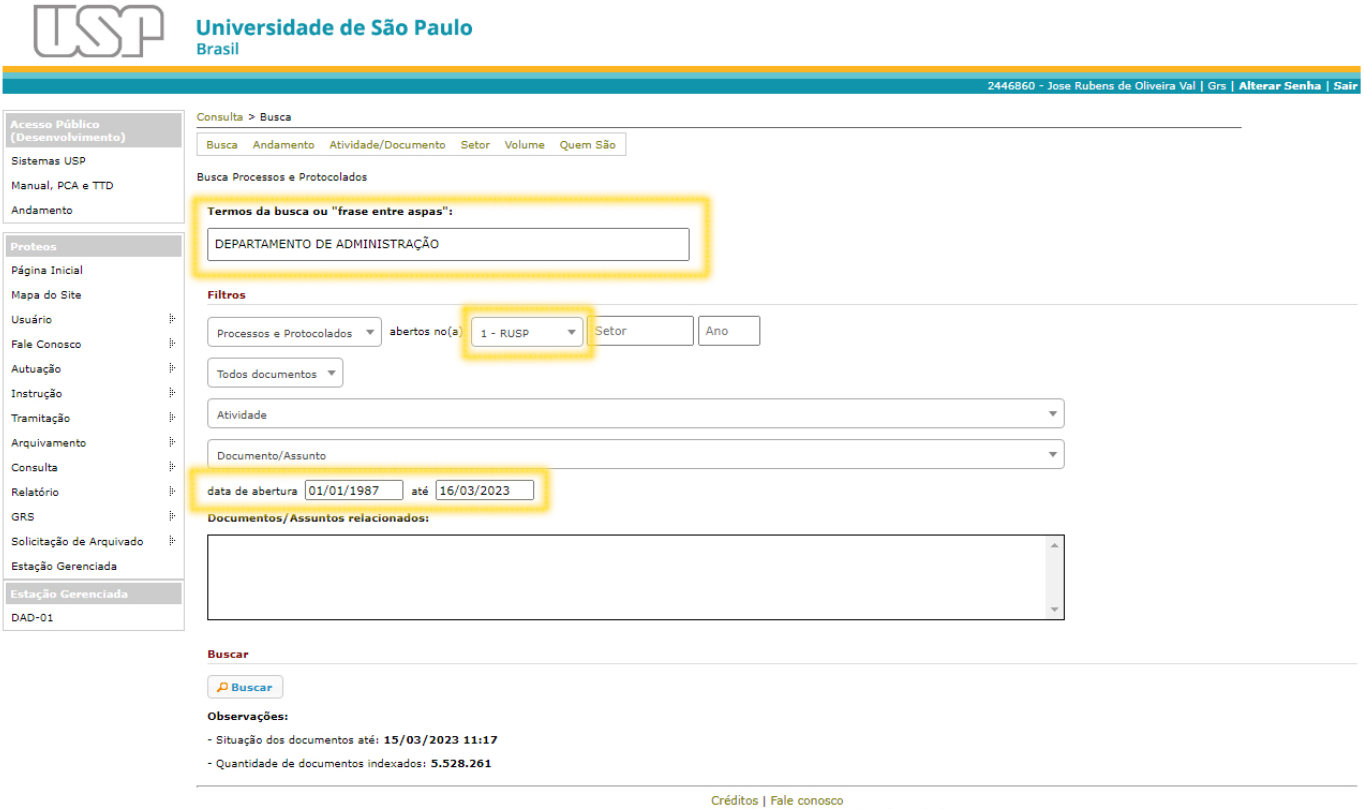

Creditos | Fale coriosco<br>© 1999 - 2023 - Superintendência de Tecnologia da Informação/USP

Exemplo de busca combinando o campo "Termos de busca" (ex: Departamento de Administração) e os filtros "Processos e protocolados" abertos na "Unidade" (ex: RUSP) e "Data de abertura" (ex: 01/01/1987 até 16/03/2023) **(Tela 17)**.

# **Tela 18:** Resultado da Busca

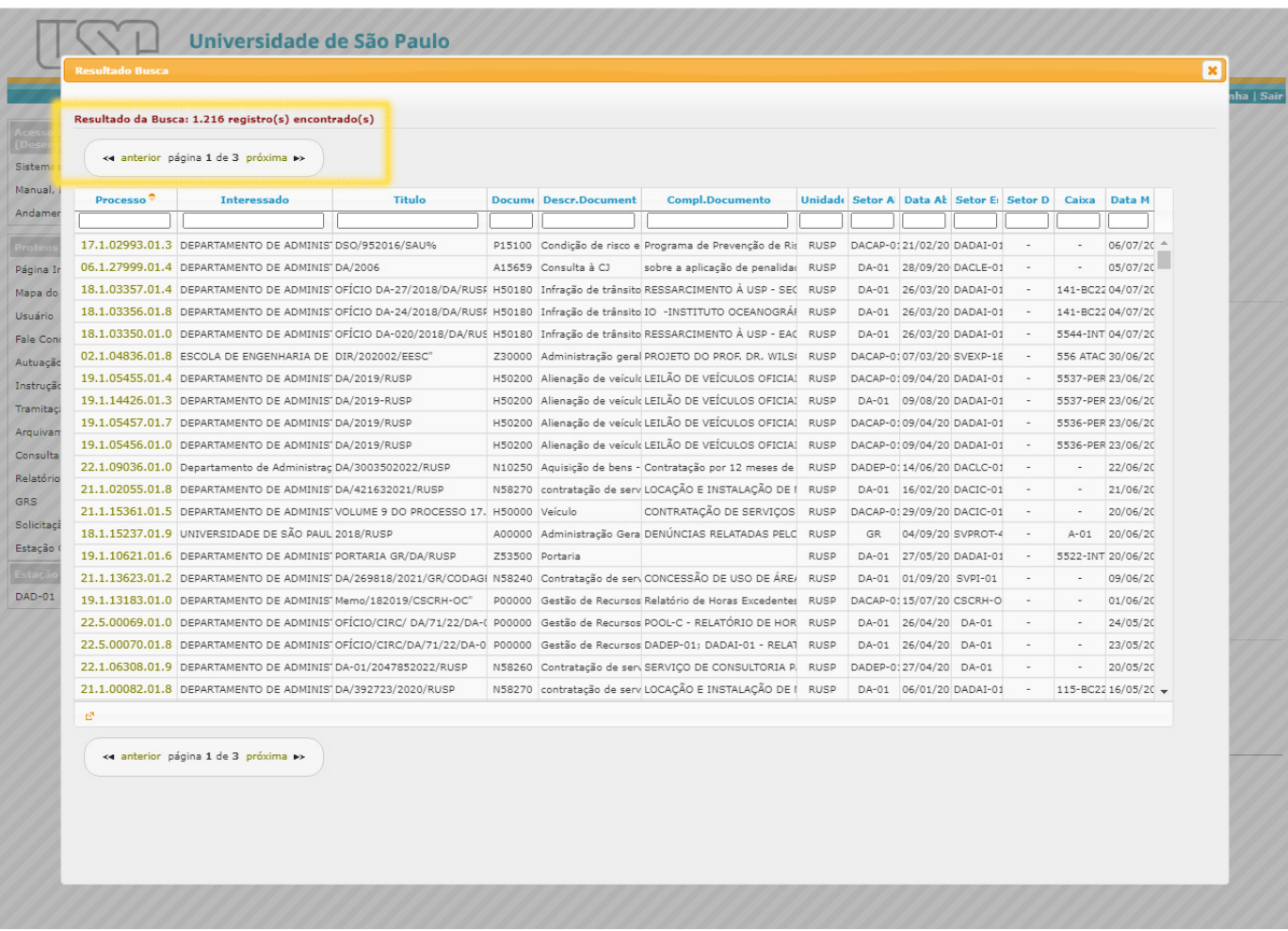

O resultado do exemplo de busca acima compreende 1.216 registros, apresentados em três páginas.

Os botões que permitem navegar pelas páginas foram colocados logo acima e logo abaixo da listagem, para facilitar a navegação **(Tela 18)**.

Cada página comporta até 500 registros, e os usuários poderão percorrer a lista de resultado utilizando a barra de rolagem ou utilizando os filtros do Resultado da busca **(Tela 19)**.

# **Tela 19:** Resultado da Busca - Filtros

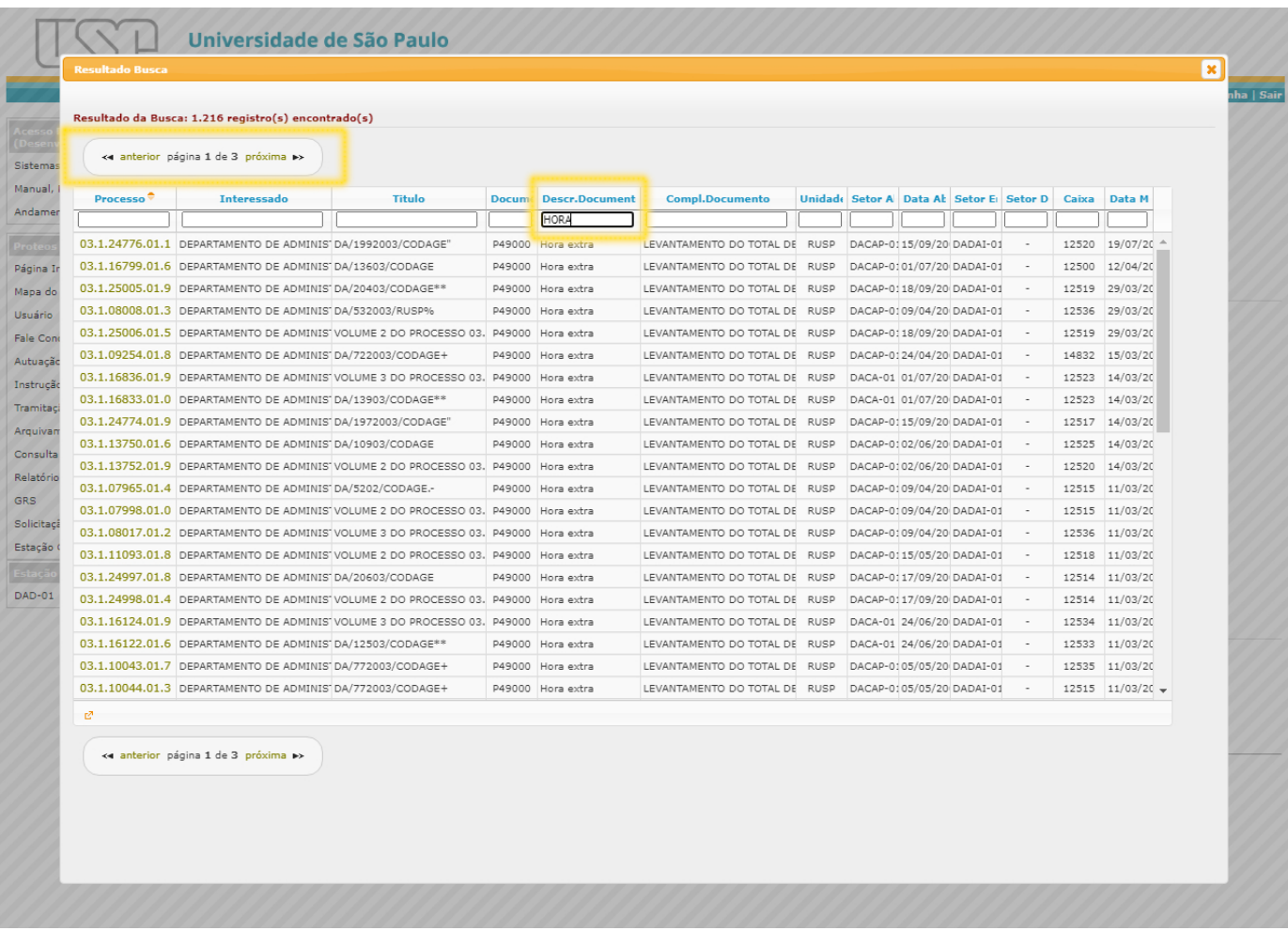

Como no destaque, é possível aplicar filtros na página de resultados. Salientamos que o filtro retorna resultados exclusivos apenas à **página em tela**. Por essa razão, o usuário precisará navegar pelas telas e aplicar, novamente, o filtro desejado.

Também é possível ordenar os registros (em ordem numérica ou alfabética, crescente ou decrescente): basta clicar sobre os títulos das colunas (grafados na cor azul) **(Tela 19)**.

# **Tela 20:** Consulta - Atividade/Documento

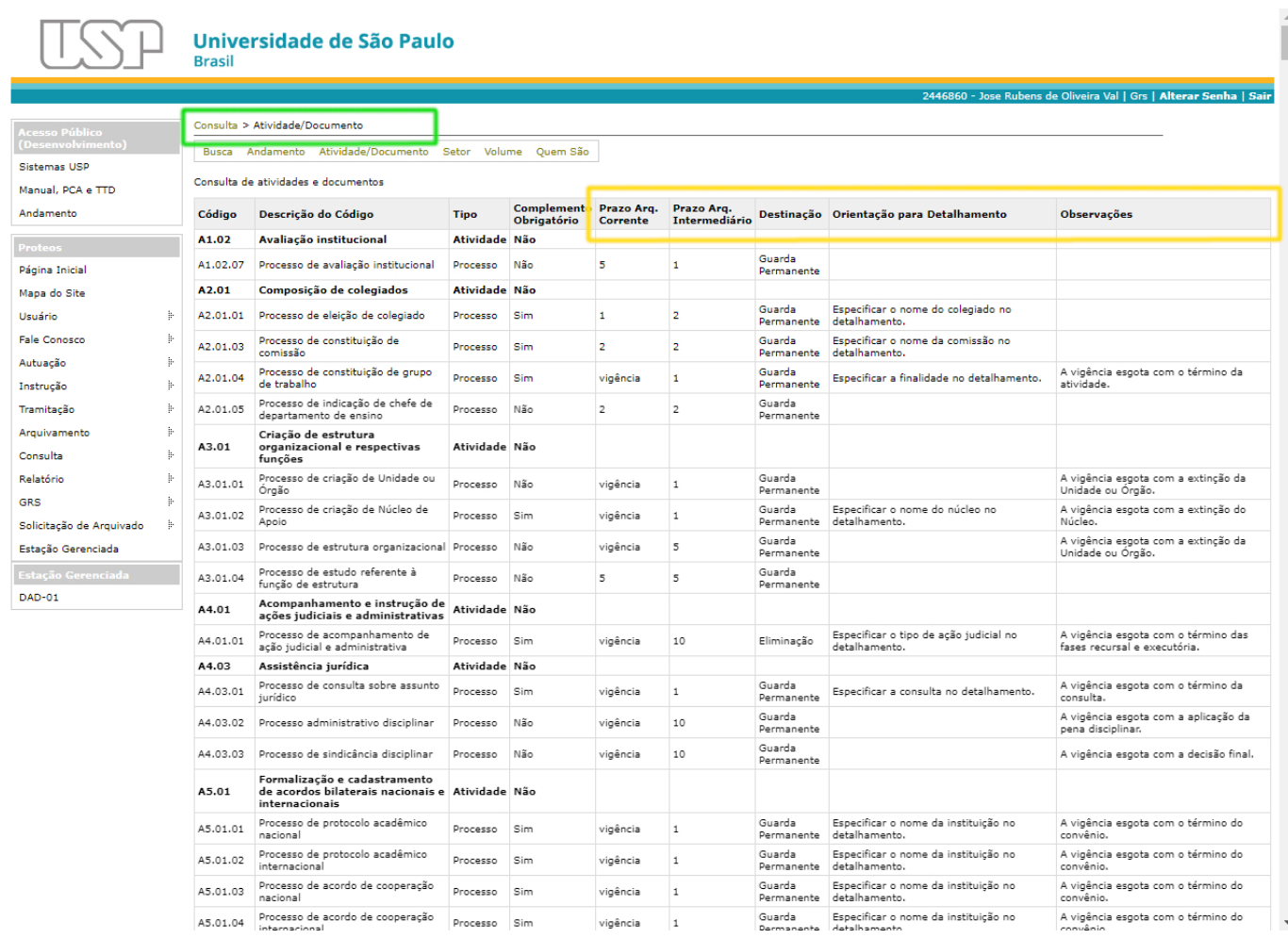

No Proteos, a antiga Lista de Assuntos foi substituída pela lista "Atividade/Documen‐ to". Essa nova Lista traz todas as Atividades - do PCA e da TTD - que possuem o documento "processo" relacionado, indicando seu respectivo prazo de guarda e destinação, além de instruções para o detalhamento e observações sobre a temporalidade **(Tela 20)**.

A consulta ao PCA e à TTD, na íntegra, deve ser feita por meio do Menu "Acesso Público" **(Tela 1)**.

#### $0.77/B$ ) ' ?>3 \* + 463) +7737 : +1 4037

 $!(9((->0.030)956796^*,::6+,'3::00*(ED6+,'6*<4,5;6,'64))(:,56:56=6:!$  $\frac{98}{6}$ , 3()69(46: <4 (30;(,469+,4(3()F;0\*(8<,7(9,,+(0;(+, ::<5;6: +6  $196$ ;, 6: 7(9((:;0=0+(+,:, 6\*<4,5;6: \*699,:765+,5;,: 56 56=6!, 5(56=( %%

,::( $30$ ;( $Q \le 9(46: ::<5;6:796*, ::6: *644(06905*0+GE*0+$ ,(),9; $<9(56)(56)$ +,  $(3.54 + (8,3:8,76+,4*)/((1.55)(1.5) - (3.55)(1.5))$ 0+,  $5$ ;  $00^*$  ( $+$ (:  $7$ ,  $3$ :  $3$ ; $9$ ):,  $6$  < ( $3$ ,  $9$ ) ED6 +,  $564$ , (ED6

64 = 0;(: ( $\cdot$ (\*033);(96 <:6 (+6;(46::,7(9(+69,:(3()F;0\*6:,69+,5(ED65<4 F90\*(  $+6:$  :: <5;6:

4  $(3 \times 5: ^{\ast}$  (:6:  $\lt 4$  :: $\lt 5:6$  76+, 9,4, ;, 9 ( + $\lt$  (: 6 $\lt$  ( 4 (0)  $\div 0 + ( +, : 6 \lt 4)$  $6* < 4$ ,  $5; 6:$  :  $0 < (ED6 \ 05+0^2)$  + ( $7; 36 < 6$  + ( $*65 k5ED6 \ 039P$   $<: **B**006$  +, =,  $9B$ 0+,  $5$ ;  $00^*$  (9, 4 8 < (3(; 0=0+(+,, +6\* < 4, 5;6 6 :, < \* (:6 :,, 5\* (0> (,, <; 030?(9)(67ED6  $(+, 8< (+, 4, 0, 9, 4, 6; (5, *,.; 0 + (+, +, *65; < 3), (6, A, ## 760, (4), 6))$  $(+, 8< (+, 4, 0, 9, 4, 6; (5, *,.; 0 + (+, +, *65; < 3), (6, A, ## 760, (4), 6))$  $(+, 8< (+, 4, 0, 9, 4, 6; (5, *,.; 0 + (+, +, *65; < 3), (6, A, ## 760, (4), 6))$  $(+, 8< (+, 4, 0, 9, 4, 6; (5, *,.; 0 + (+, +, *65; < 3), (6, A, ## 760, (4), 6))$  $(+, 8< (+, 4, 0, 9, 4, 6; (5, *,.; 0 + (+, +, *65; < 3), (6, A, ## 760, (4), 6))$  $(\leq)030(4 \ 6 \ 796^*$ ,::6 +, +,  $^*0$  D6 + (4, 3 69  $^*3$ ::0Q\*(ED6 (3F4 + (3 0 < 9( (;, 5;( + ( [2863\\*9?>3#@\)2/\)'](https://sites.usp.br/arquivogeral/wp-content/uploads/sites/39/2021/04/Instrumentos-de-Gestao.pdf) (6:5:;9<4,5;6:+, ,:;D6

L=0+(:  $(*,9^{\circ}$  +  $(*3::00^{\circ}$  (ED6 +, 796\*,::6: 5D6 :  $(5(+):64$  (\*65: <3) (6:  $+6*$ <4,5;6:  $*0$ (+6: 76+,4:,9+09, $*$ 065(+(:A 0=0D6+, ,:;D6+( 6 $*$ <4,5;(ED6 4 (0,  $:7, *$   $\mathbb{Q}$ <sup>\*</sup>(4, 5;, (6 659/: 3 +6' 0<sup>\*</sup>' \$"

B

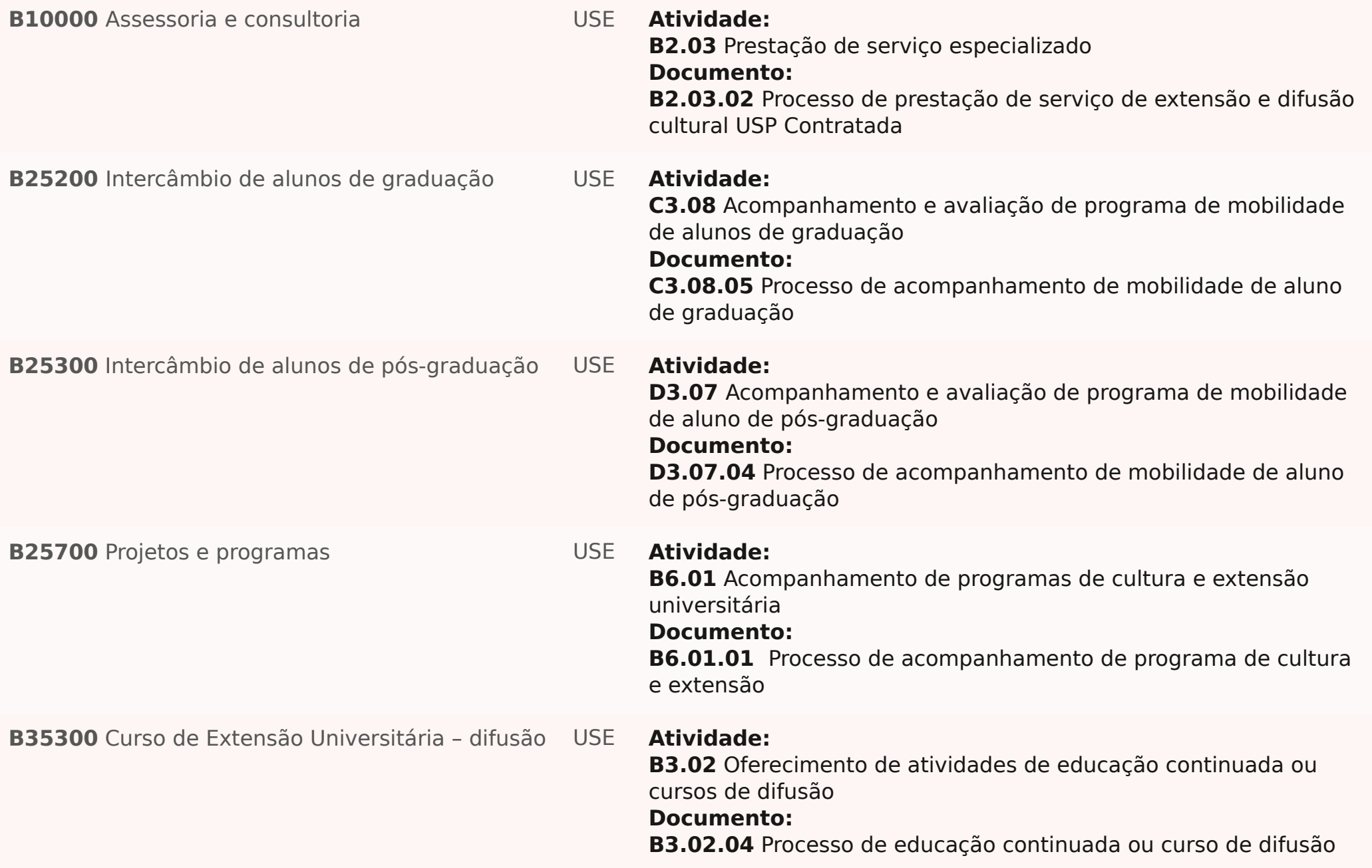

B

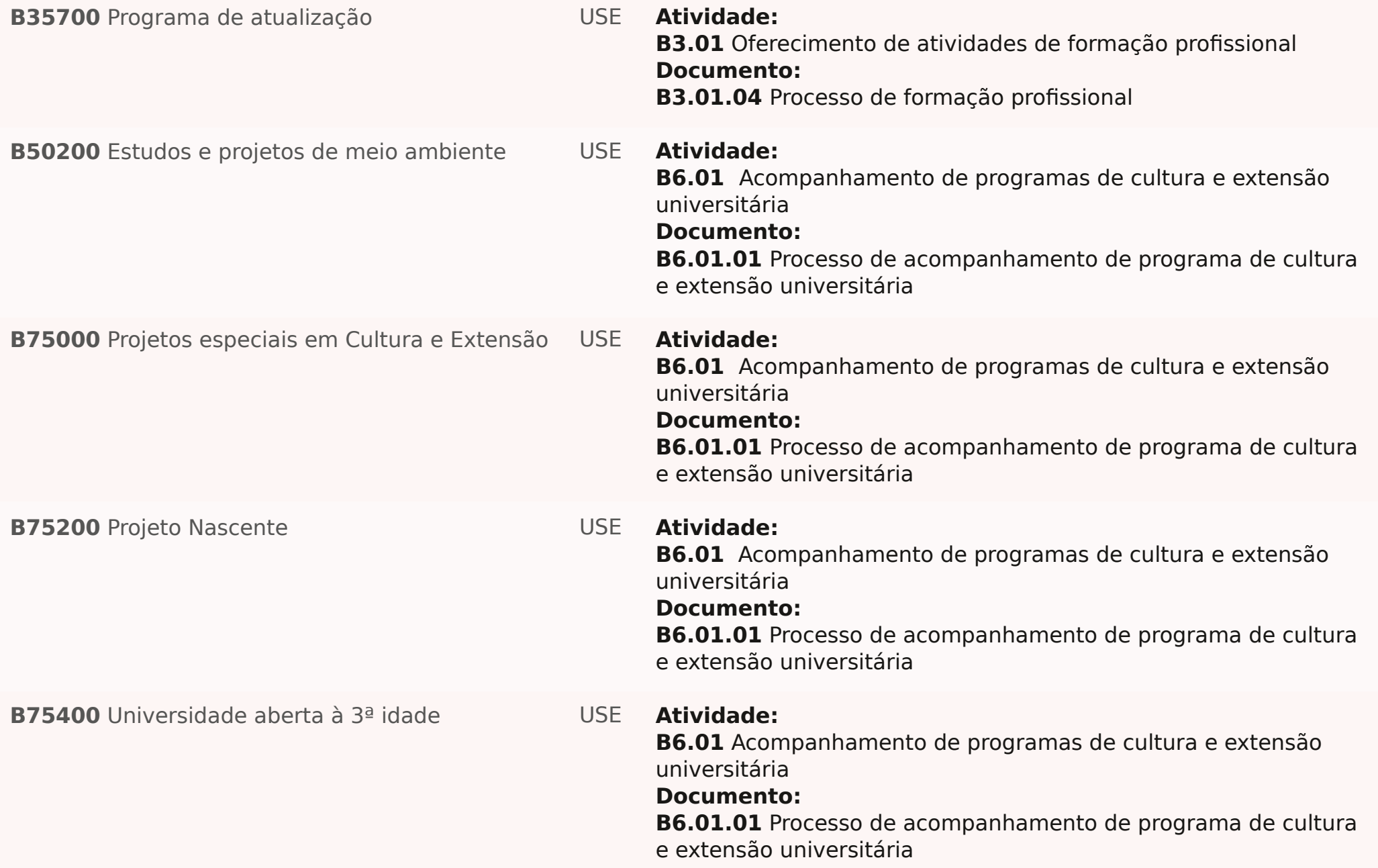

# B

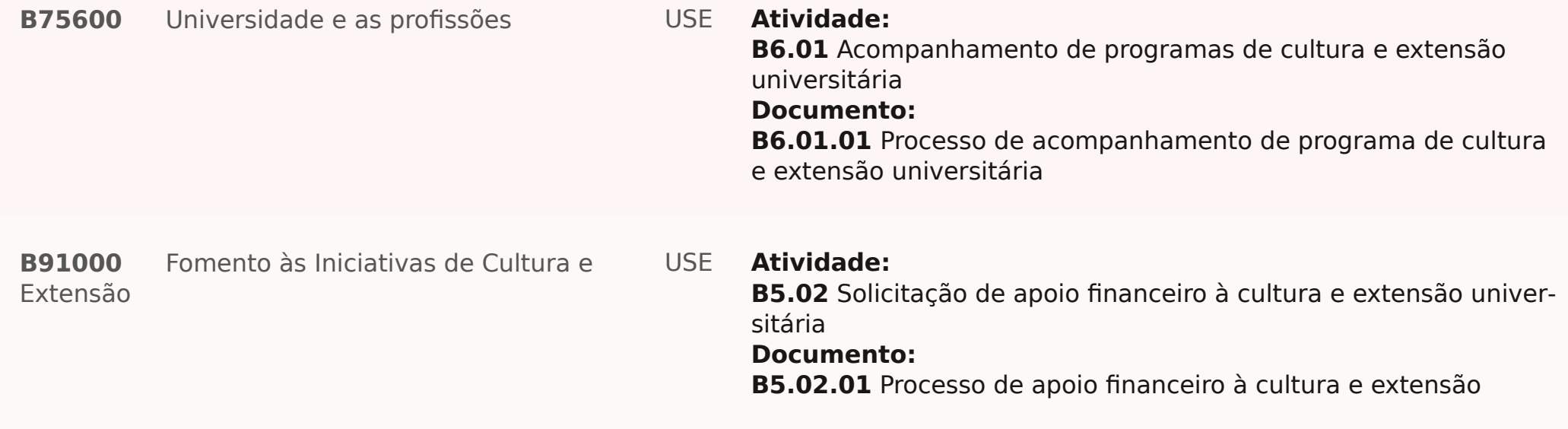

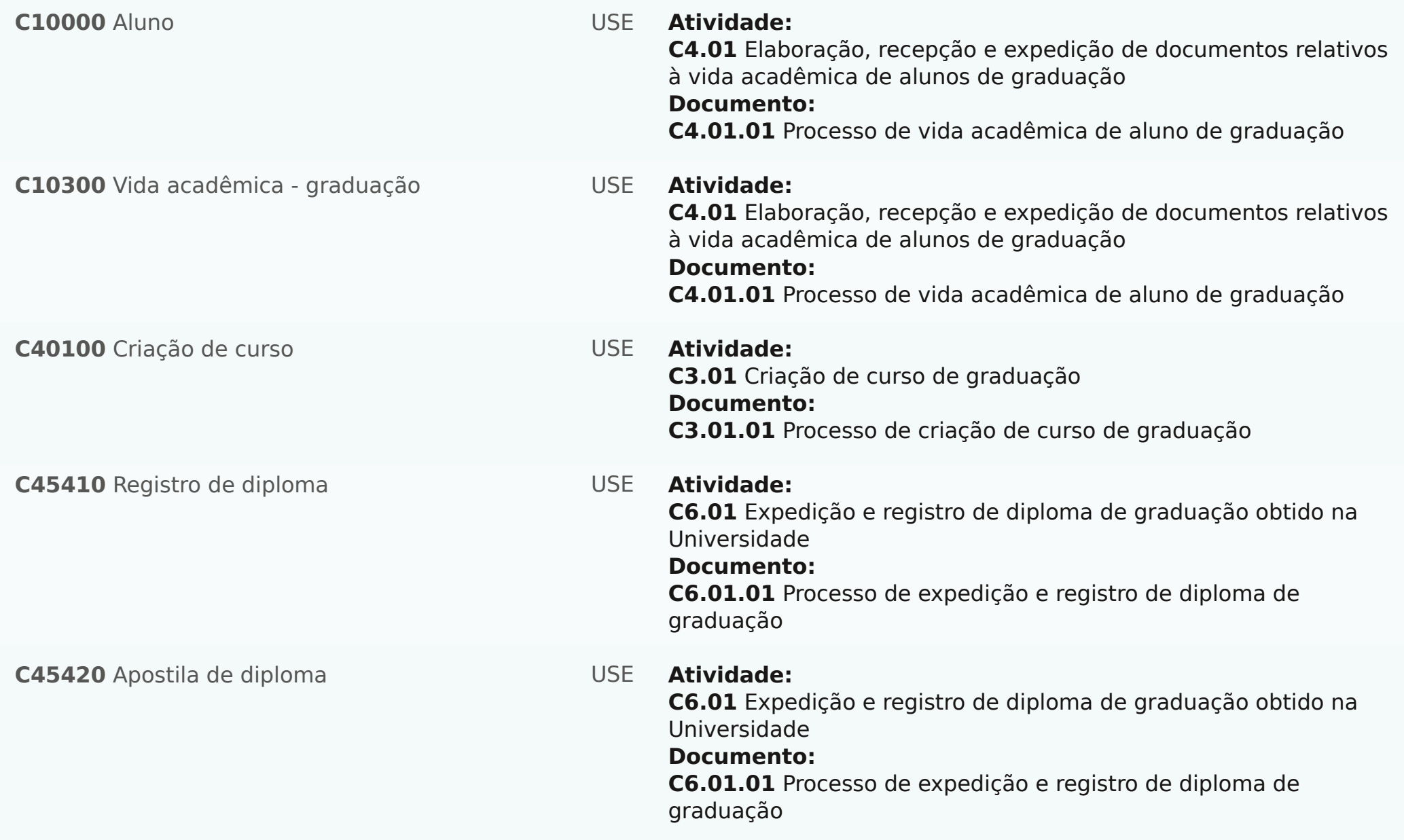

C

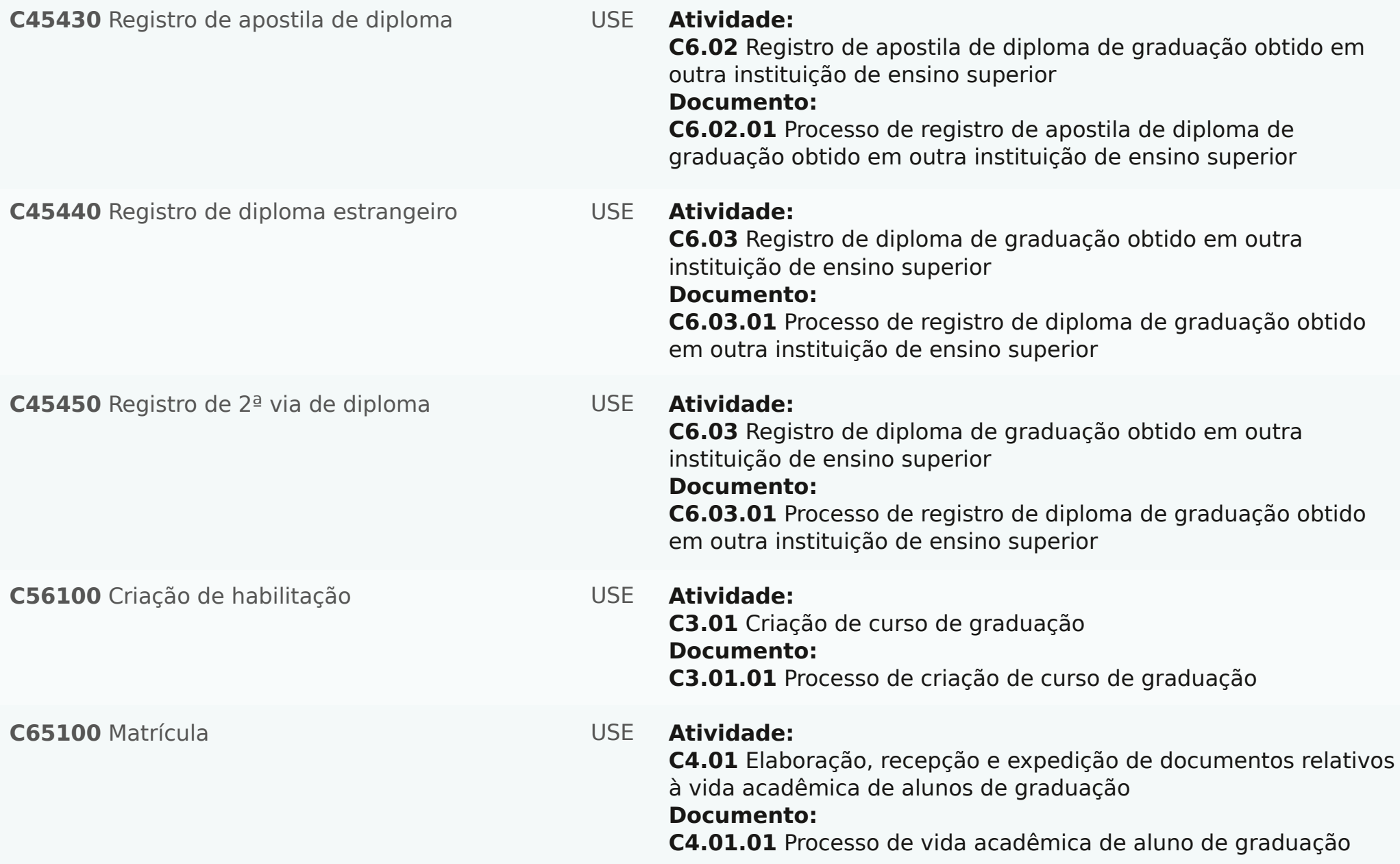

C

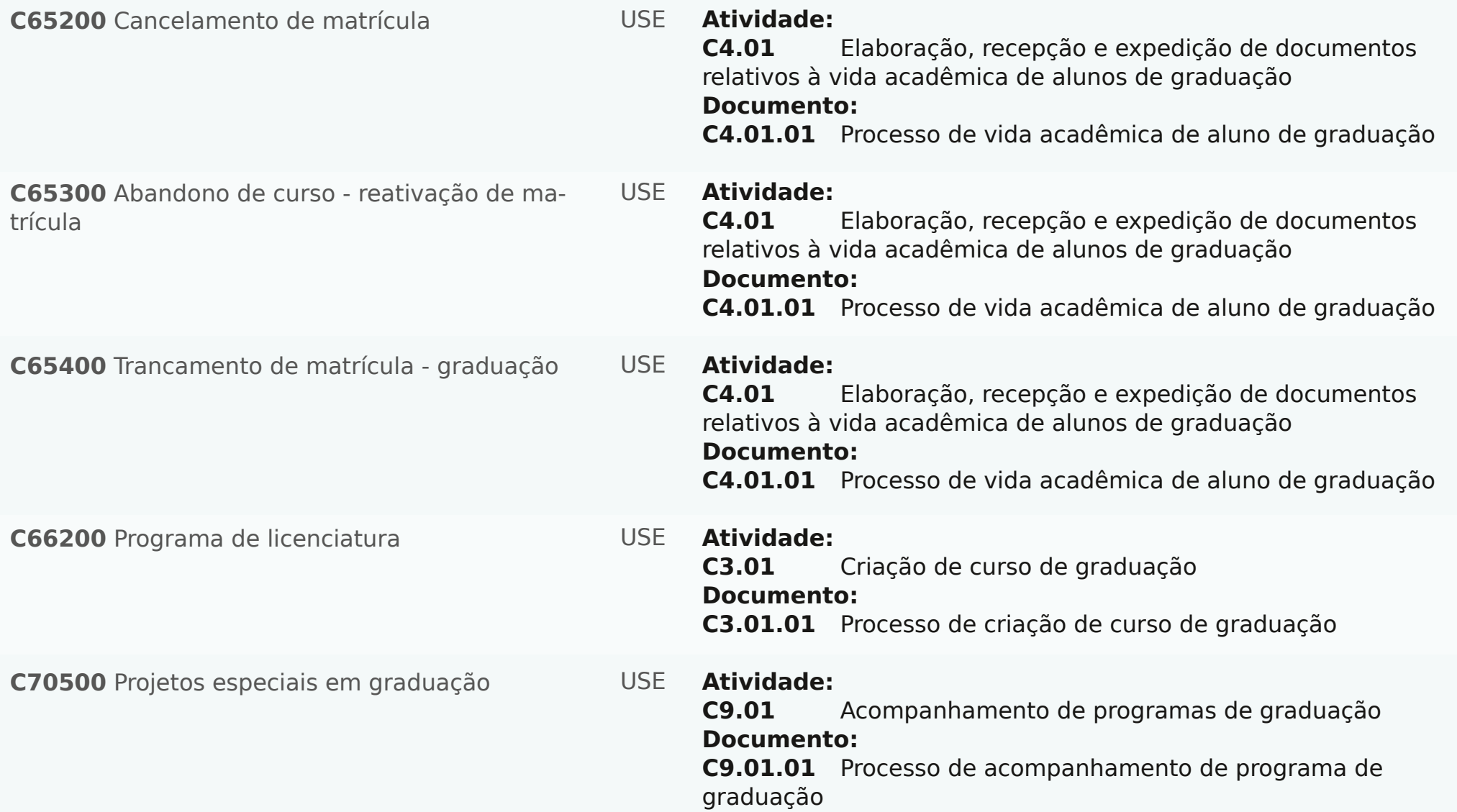

D

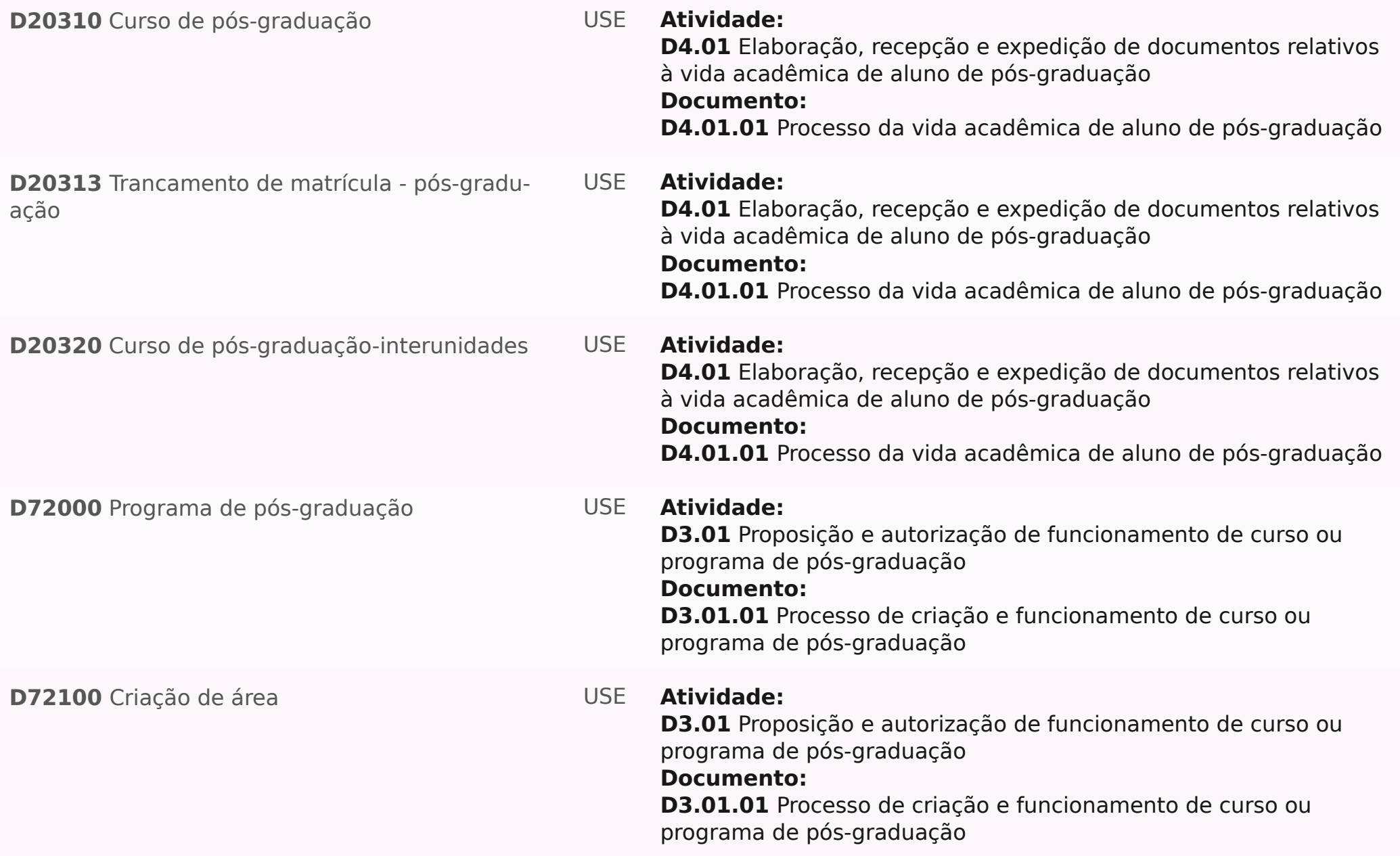

 $\mathbf D$ 

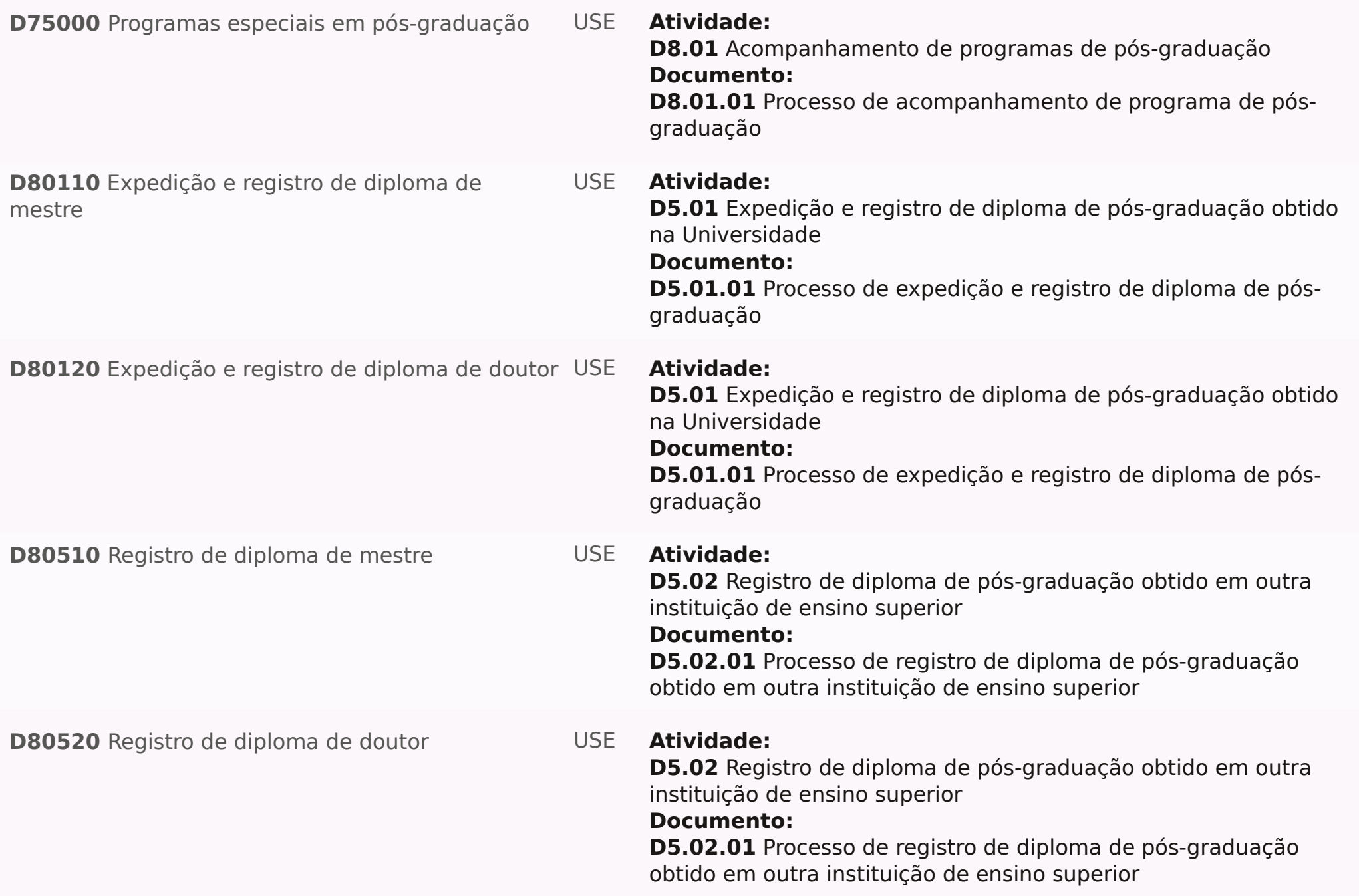

D

**D80530** Registro de diploma estrangeiro pós-graduação

#### **Atividade: USE**

**D5.02** Registro de diploma de pós-graduação obtido em outra instituição de ensino superior

# **Documento:**

**D5.02.01** Processo de registro de diploma de pós-graduação obtido em outra instituição de ensino superior

F

**F32000** Projetos especiais em acervos bibliográficos

#### **Atividade:** USE

**F7.01** Acompanhamento de programas referentes a documentos e acervos

# **Documento:**

**F7.01.01** Processo de acompanhamento de programa referente a documentos e acervo

G

**G40310** Programa de recuperação de salas de aula

**Atividade:** USE**G10.02** Acompanhamento de programas em espaços físicos **Documento: G10.02.01** Processo de acompanhamento de programa em espaço físico

H

**H10200** Programa de reequipamento de laboratório

**Atividade:** USE**C9.01** Acompanhamento de programas de graduação **Documento: C9.01.01** Processo de acompanhamento de programa de graduação

N

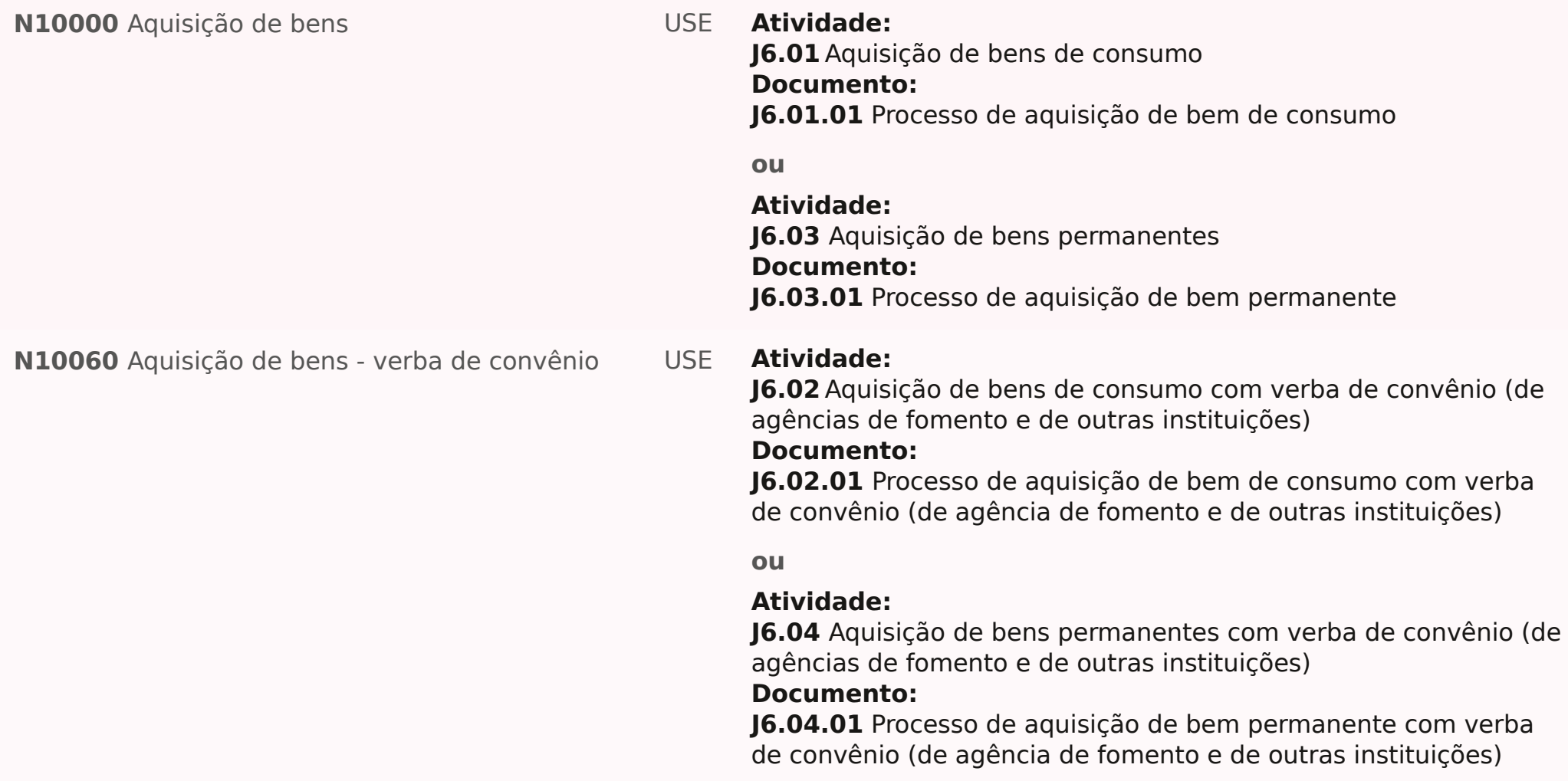

N

**N20100** Auxílio financeiro **Atividade:** 

#### USE

**A6.01** Apoio financeiro às associações estudantis **Documento: A6.01.01** Processo de apoio financeiro às associações estudantis

#### **ou**

**Atividade: B5.02** Solicitação de apoio financeiro à cultura e extensão universitária

**Documento: B5.02.01** Processo de apoio financeiro à cultura e extensão

#### **ou**

**Atividade: C8.02** Solicitação de apoio financeiro à graduação **Documento: C8.02.01** Processo de apoio financeiro para a graduação

#### **ou**

**Atividade: D7.02** Solicitação de apoio financeiro à pós-graduação **Documento: D7.02.01** Processo de apoio financeiro para a pós-graduação

#### **ou**

**Atividade: Q4.02** Solicitação de apoio financeiro à pesquisa **Documento: Q4.02.01** Processo de apoio financeiro à pesquisa N

**N20300** Auxílio financeiro - verba de convênio **N35000** Doação **Atividade: N4.01** Solicitação de recursos a agências de fomento e a outras instituições **Documento: N4.01.01** Processo de solicitação de recurso à agência de fomento e outra instituição **Atividade:** USE**J6.05** Aquisição por doação à Universidade **Documento: J6.05.01** Processo de doação de bem de consumo **ou Atividade: J6.05** Aquisição por doação à Universidade **Documento: J6.05.02** Processo de doação de bem permanente **ou Atividade: N3.11** Recolhimento de recursos financeiros **Documento: N3.11.03** Processo de doação clausulada **ou Atividade: N3.11** Recolhimento de recursos financeiros **Documento: N3.11.04** Processo de doação não clausulada USE

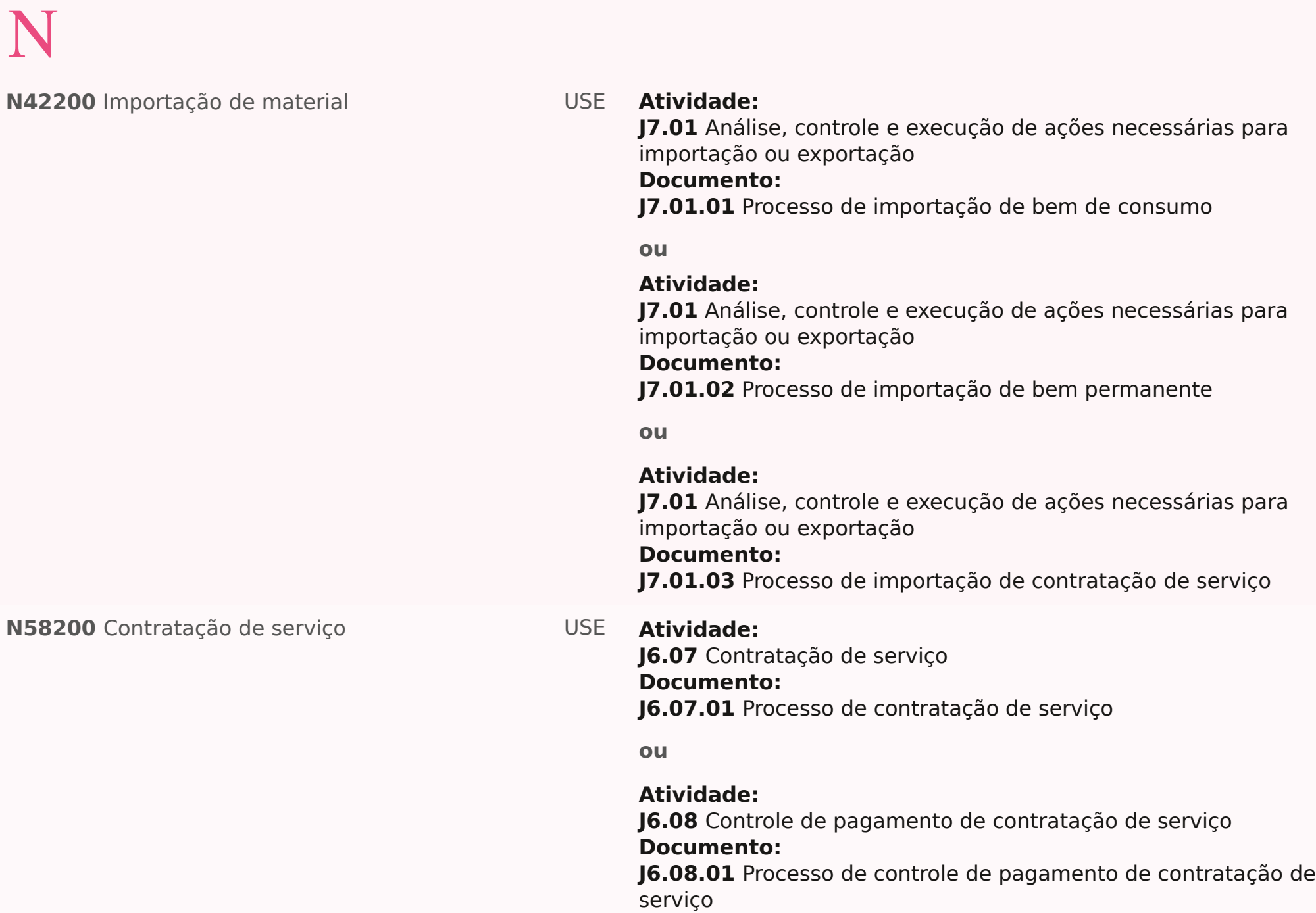

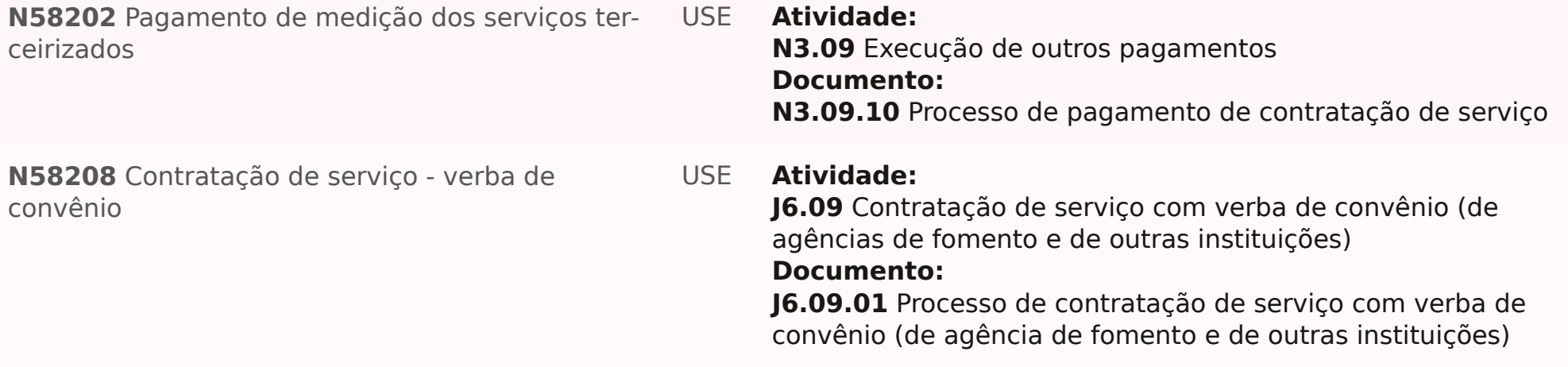

P

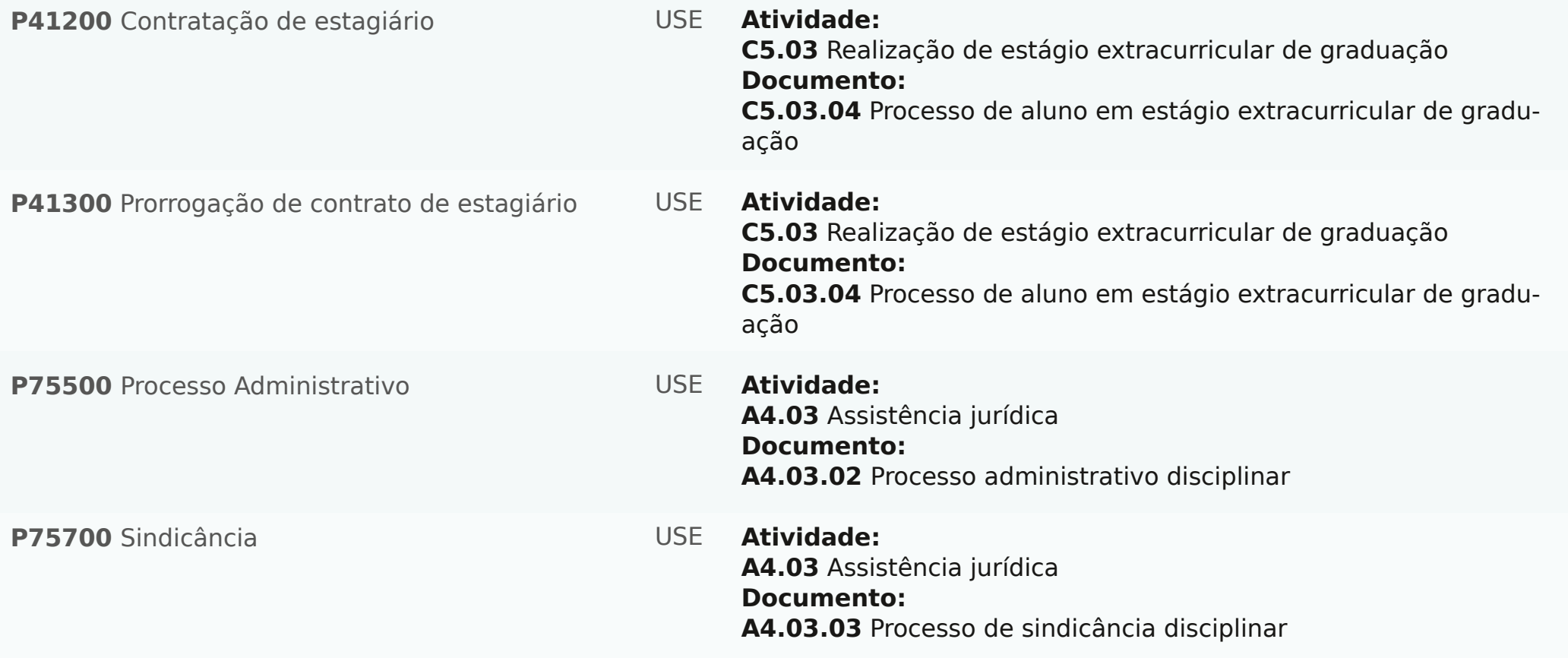

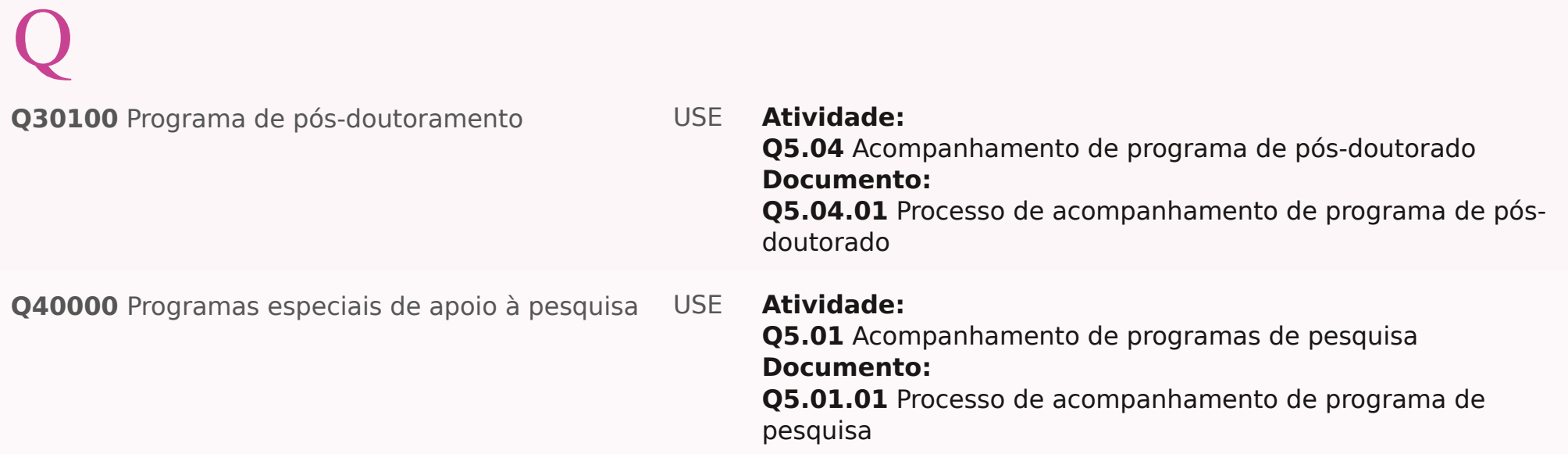

# T

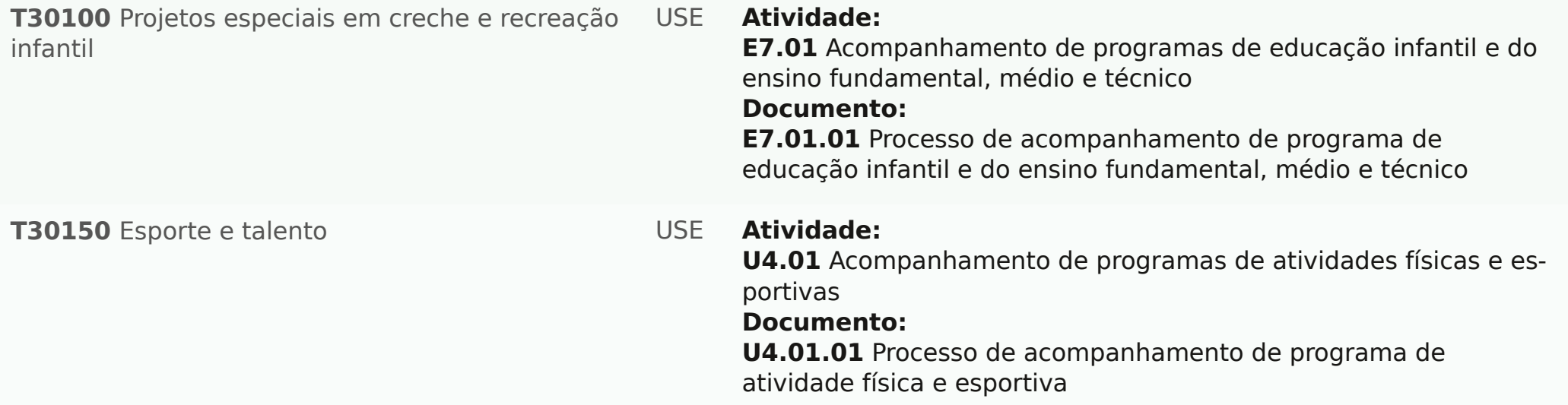

U

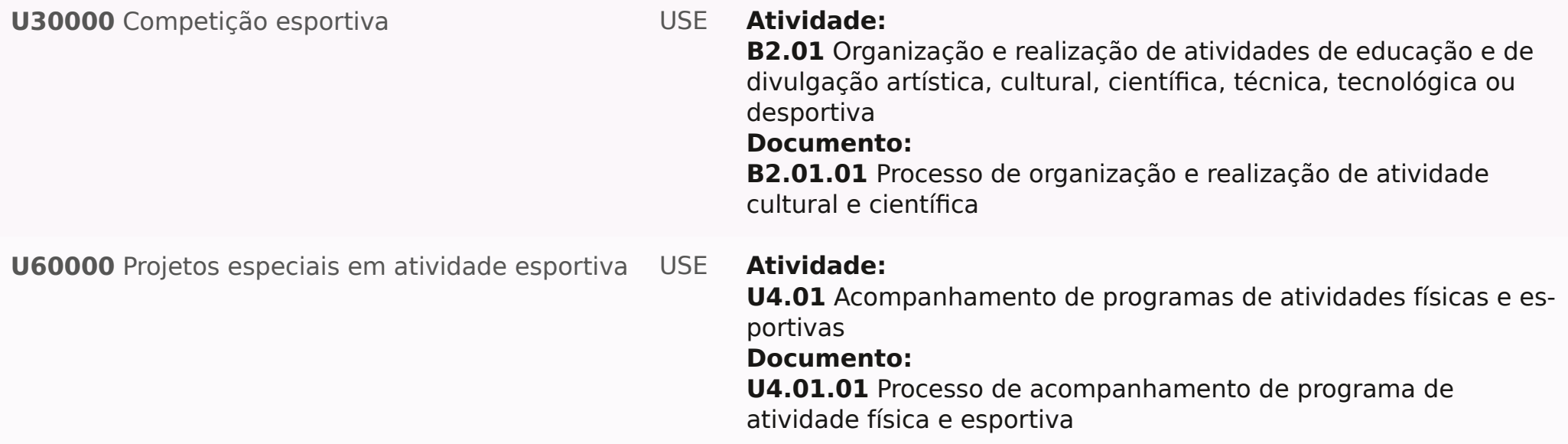

**Z11200** Convênio **Atividade:** 

#### USE

**A5.01** Formalização e cadastramento de acordos bilaterais nacionais e internacionais

#### **Documento:**

**A5.01.03** Processo de acordo de cooperação nacional

#### **ou**

#### **Atividade:**

**A5.01** Formalização e cadastramento de acordos bilaterais nacionais e internacionais

#### **Documento:**

**A5.01.04** Processo de acordo de cooperação internacional

#### **ou**

#### **Atividade:**

**A5.01** Formalização e cadastramento de acordos bilaterais nacionais e internacionais

#### **Documento:**

**A5.01.05** Processo de convênio acadêmico nacional

#### **ou**

#### **Atividade:**

**A5.01** Formalização e cadastramento de acordos bilaterais nacionais e internacionais

#### **Documento:**

**A5.01.06** Processo de convênio acadêmico internacional

#### **ou**

#### **Atividade:**

**A5.01** Formalização e cadastramento de acordos bilaterais nacionais e internacionais

#### **Documento:**

**A5.01.07** Processo de convênio para pesquisa

#### USE

**C3.08** Acompanhamento e avaliação de programa de mobilidade de alunos de graduação

#### **Documento:**

**C3.08.01** Processo de convênio de duplo diploma de graduação

#### **ou**

#### **Atividade:**

**C3.08** Acompanhamento e avaliação de programa de mobilidade de alunos de graduação

#### **Documento:**

**C3.08.02** Processo de convênio de mobilidade de aluno de gradu‐ ação

#### **ou**

#### **Atividade:**

**C5.02** Realização de estágio curricular de graduação **Documento:**

**C5.02.01** Processo de convênio para realização de estágio curricular de graduação

#### **ou**

#### **Atividade:**

**C5.03** Realização de estágio extracurricular de graduação **Documento:**

**C5.03.01** Processo de convênio para realização de estágio extracurricular de graduação

#### **LISE**

**D3.01** Proposição e autorização de funcionamento de curso ou programa de pós-graduação

#### **Documento:**

**D3.01.02** Processo de convênio de dupla ou múltipla titulação de pós-graduação

#### **ou**

#### **Atividade:**

**D3.01** Proposição e autorização de funcionamento de curso ou programa de pós-graduação

#### **Documento:**

**D3.01.03** Processo de convênio de programa de mestrado ou doutorado interinstitucional nacional

#### **ou**

#### **Atividade:**

**D3.01** Proposição e autorização de funcionamento de curso ou programa de pós-graduação

#### **Documento:**

**D3.01.04** Processo de convênio de programa de mestrado ou doutorado interinstitucional internacional

#### **ou**

#### **Atividade:**

**D3.07** Acompanhamento e avaliação de programa de mobilidade de aluno de pós-graduação

#### **Documento:**

**D3.07.01** Processo de convênio de mobilidade de aluno de pósgraduação

### USE

**E5.01** Realização de estágio curricular do ensino técnico **Documento:**

**E5.01.01** Processo de convênio para realização de estágio curricular de aluno do ensino técnico

#### **ou**

#### **Atividade:**

**Q3.03** Implementação de transferência tecnológica **Documento:**

**Q3.03.11** Processo de convênio com agência de fomento com vistas à transferência tecnológica

#### **ou**

#### **Atividade:**

**Q3.03** Implementação de transferência tecnológica **Documento:**

**Q3.03.12** Processo de convênio com empresa com vistas à transferência tecnológica

#### **ou**

#### **Atividade:**

**Q3.03** Implementação de transferência tecnológica **Documento:**

**Q3.03.13** Processo de convênio com empresa e agência de fomento com vistas à transferência tecnológica

### USE

**Q3.03** Implementação de transferência tecnológica **Documento:**

**Q3.03.14** Processo de convênio com instituição de ensino superior com vistas à transferência tecnológica

#### **ou**

#### **Atividade:**

**Q3.03** Implementação de transferência tecnológica **Documento:**

**Q3.03.15** Processo de convênio com instituição de ensino superior e agência de fomento com vistas à transferência tec‐ nológica

#### **ou**

#### **Atividade:**

**Q3.04** Criação e implantação de parque tecnológico **Documento:**

**Q3.04.01** Processo de convênio para criação e implantação de parque tecnológico

#### **ou**

#### **Atividade:**

**Q3.05** Criação e implantação de incubadora de empresas de base tecnológica

#### **Documento:**

**Q3.05.01** Processo de convênio para criação e implantação de incubadora de empresa de base tecnológica

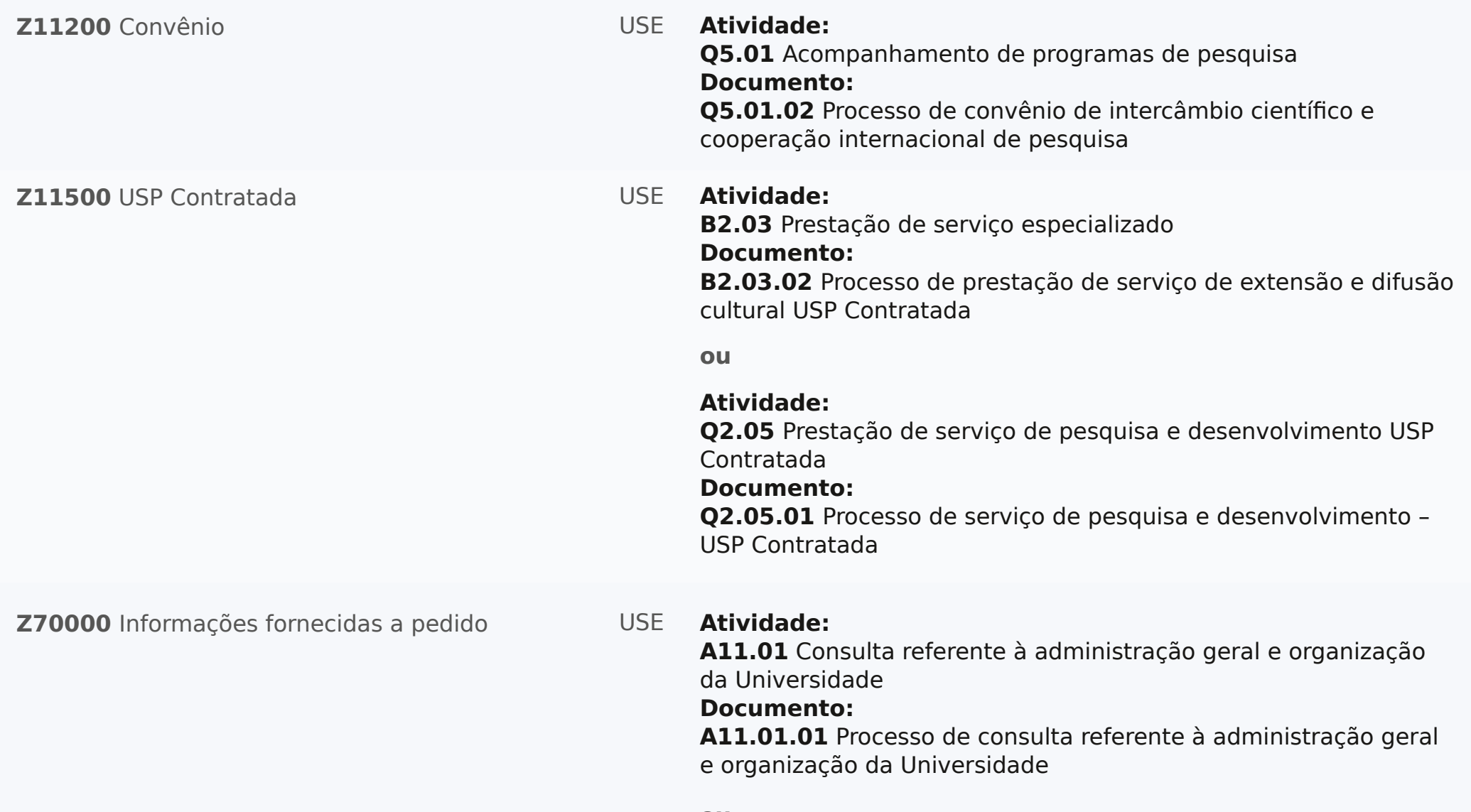

**Z70000** Informações fornecidas a pedido **Atividade:** 

#### USE

**B7.01** Consulta referente à cultura e extensão universitária **Documento:**

**B7.01.01** Processo de consulta referente à cultura e extensão universitária

#### **ou**

**Atividade:**

**C10.01** Consulta referente à graduação

#### **Documento:**

**C10.01.01** Processo de consulta referente à graduação

#### **ou**

**Atividade: D9.01** Consulta referente à pós-graduação

#### **Documento:**

**D9.01.01** Processo de consulta referente à pós-graduação

#### **ou**

#### **Atividade:**

**E8.01** Consulta referente à educação infantil, ao ensino fundamental, médio e técnico

#### **Documento:**

**E8.01.01** Processo de consulta referente à educação infantil e ao ensino fundamental, médio e técnico

#### **ou**

#### **Atividade:**

**F8.01** Consulta referente a documentos e acervos **Documento:**

**F8.01.01** Processo de consulta referente a documentos e acervo

**Z70000** Informações fornecidas a pedido **Atividade:** 

#### **USE**

**G11.01** Consulta referente a espaços físicos e à infraestrutura **Documento:**

**G11.01.01** Processo de consulta referente a espaço físico e à infraestrutura

#### **ou**

#### **Atividade:**

**J12.01** Consulta referente a materiais e patrimônio **Documento: J12.01.01** Processo de consulta referente a materiais e

patrimônio

#### **ou**

**Atividade:**

**L6.01** Consulta referente a recursos agropecuários **Documento: L6.01.01** Processo de consulta referente a recursos agropecuários

**ou**

#### **Atividade:**

**M9.01** Consulta referente a recursos tecnológicos **Documento:**

**M9.01.01** Processo de consulta referente a recursos tecnológicos

**Z70000** Informações fornecidas a pedido **Atividade:** 

#### USE

**N7.01** Consulta referente a recursos orçamentários e financeiros **Documento:**

**N7.01.01** Processo de consulta referente a recursos orçamentários e financeiros

#### **ou**

**Atividade: P12.01** Consulta referente a recursos humanos **Documento: P12.01.01** Processo de consulta referente a recursos humanos

#### **ou**

**Atividade: Q6.01** Consulta referente à pesquisa **Documento: Q6.01.01** Processo de consulta referente à pesquisa

**ou**

#### **Atividade:**

**R17.01** Consulta referente à assistência à saúde humana

#### **Documento:**

**R17.01.01** Processo de consulta referente à assistência à saúde humana

#### **ou**

#### **Atividade:**

**S4.01** Consulta referente à assistência à saúde animal **Documento:**

**S4.01.01** Processo de consulta referente à assistência à saúde animal

**Z70000** Informações fornecidas a pedido

#### **Atividade:** USE

**T6.01** Consulta referente à permanência estudantil e à promoção social

#### **Documento:**

**T6.01.01** Processo de consulta referente à permanência estudantil e à promoção social

#### **ou**

#### **Atividade:**

**U5.01** Consulta referente a atividades físicas e esportivas **Documento: U5.01.01** Processo de consulta referente à atividade física e es‐

portiva

#### **ou**

**Atividade:**

**V6.01** Consulta referente à comunicação e divulgação institu‐ cional

#### **Documento:**

**V6.01.01** Processo de consulta referente à comunicação e divulgação institucional

#### **Z91000** Eleição

#### **Atividade:** USE

**A2.01** Composição de colegiados **Documento: A2.01.01** Processo de eleição de colegiado

#### **ou**

**Atividade: A7.03** Organização de eleição da alta administração **Documento: A7.03.01** Processo de eleição da alta administração